Univerza  *v Ljubljani*  Fakulteta  *za gradbeništvo in geodezijo* 

*Jamova 2 1000 Ljubljana, Slovenija telefon (01) 47 68 500 faks (01) 42 50 681 fgg@fgg.uni-lj.si* 

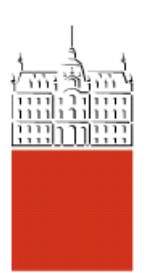

Univerzitetni program Geodezija, smer Geodezija

Kandidatka: **Tina Skupek** 

# **Sodobni pristopi k izobraževanju fotogrametrije in primeri iz svetovnega spleta**

**Diplomska naloga št.: 729** 

**Mentor:**  doc. dr. Mojca Kosmatin Fras

## **STRAN ZA POPRAVKE, ERRATA**

**Stran z napako Vrstica z napako Namesto Naj bo**

## **IZJAVA O AVTORSTVU**

Podpisana **TINA SKUPEK** izjavljam, da sem avtorica diplomske naloge z naslovom: »**SODOBNI PRISTOPI K IZOBRAŽEVANJU FOTOGRAMETRIJE IN PRIMERI IZ SVETOVNEGA SPLETA**«.

Izjavljam, da prenašam vse materialne avtorske pravice v zvezi z diplomsko nalogo na UL, Fakulteto za gradbeništvo in geodezijo.

Ljubljana, 23.10.2007

Tina Skupek

## **BIBLIOGRAFSKO – DOKUMENTACIJSKA STRAN IN IZVLEČEK**

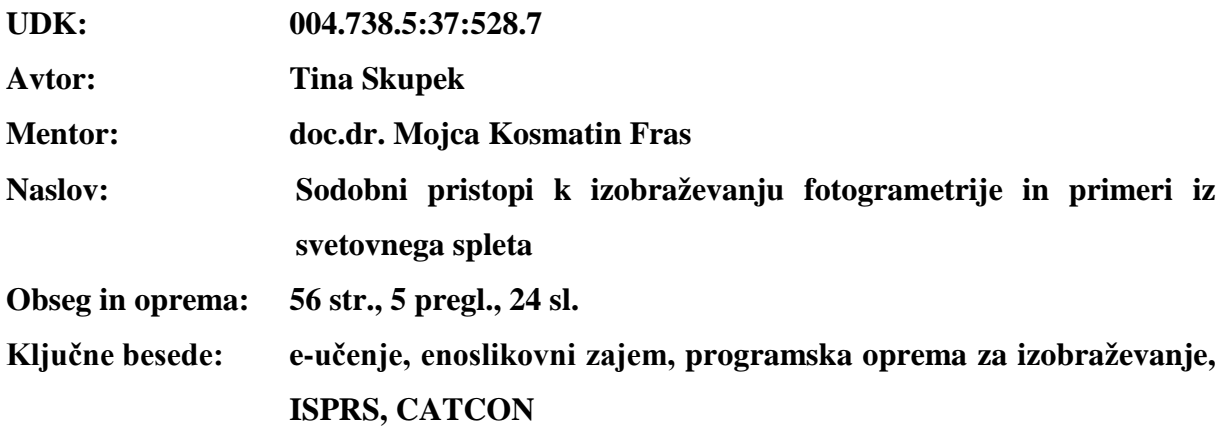

#### **Izvleček**

Internet in razvoj računalniške tehnologije omogočata uvajanje novih pristopov tudi pri izobraževanju fotogrametrije. Vedno bolj se uveljavlja t.i. e-učenje ali učenje na daljavo, ki omogoča izobraževanje neodvisno od časa in prostora in dopolnjuje ali celo zamenjuje tradicionalen način izobraževanja. Na spletu obstaja že kar nekaj učnega gradiva s področja fotogrametrije, ki ga različne institucije ponujajo v prosto uporabo za študijske namene. Za zbiranje le-tega delno skrbi Mednarodna organizacija za fotogrametrijo in daljinsko zaznavanje (ISPRS), tudi v okviru natečaja CATCON (natečaj za izdelavo programske opreme za računalniško podprto učenje). V nalogi je zbranih nekaj primerov teh računalniških programov in priročnikov. Podrobneje je predstavljen program Dimotep. To je učni pripomoček za učenje fotogrametrične metode enoslikovni zajem ali tudi imenovane »monoplotting«. Opisano je delovanje programa, vhodni in izhodni podatki ter ustrezni datotečni formati. Izvedena je bila obdelava na pilotnih podatkih, ki je tudi dokumentirana.

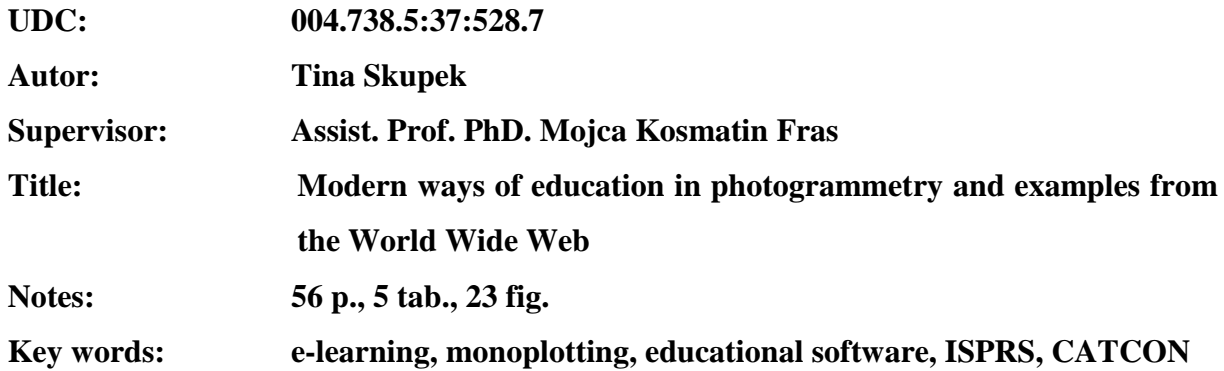

#### **Abstract**

Internet and development of computer technology enable to introduce new approaches also for learning photogrammetry. E-learning, also called distance learning plays more and more important role in education. It makes possible to learn anywhere and anytime and it is also complementing or even replacing the traditional way of learning. On World Wide Web there does already exist some photogrammetric learning material that different institutions are offering for free use and student purpose. International Society for Photogrammetry and Remote Sensing (ISPRS) is partly taking care for collecting this kind of material, also with CATCON (Computer Assisted Teaching contest) competition. In this diploma thesis there are collected some examples of those software and tutorials. Dimotep, which is an educational software system for explanation and demonstration of the procedure of digital monoplotting, is presented more in details. Procedure, input and output data as well as data formats are described. Processing of testing data has been done, which has been also documented.

## **ZAHVALA**

Iskreno se zahvaljujem mentorici doc. dr. Mojci Kosmatin Fras za strokovno vodenje in pomoč skozi celoten proces nastajanja te diplomske naloge.

Zahvalila bi se tudi družini za materialno in moralno podporo skozi vsa leta študija.

## **KAZALO VSEBINE**

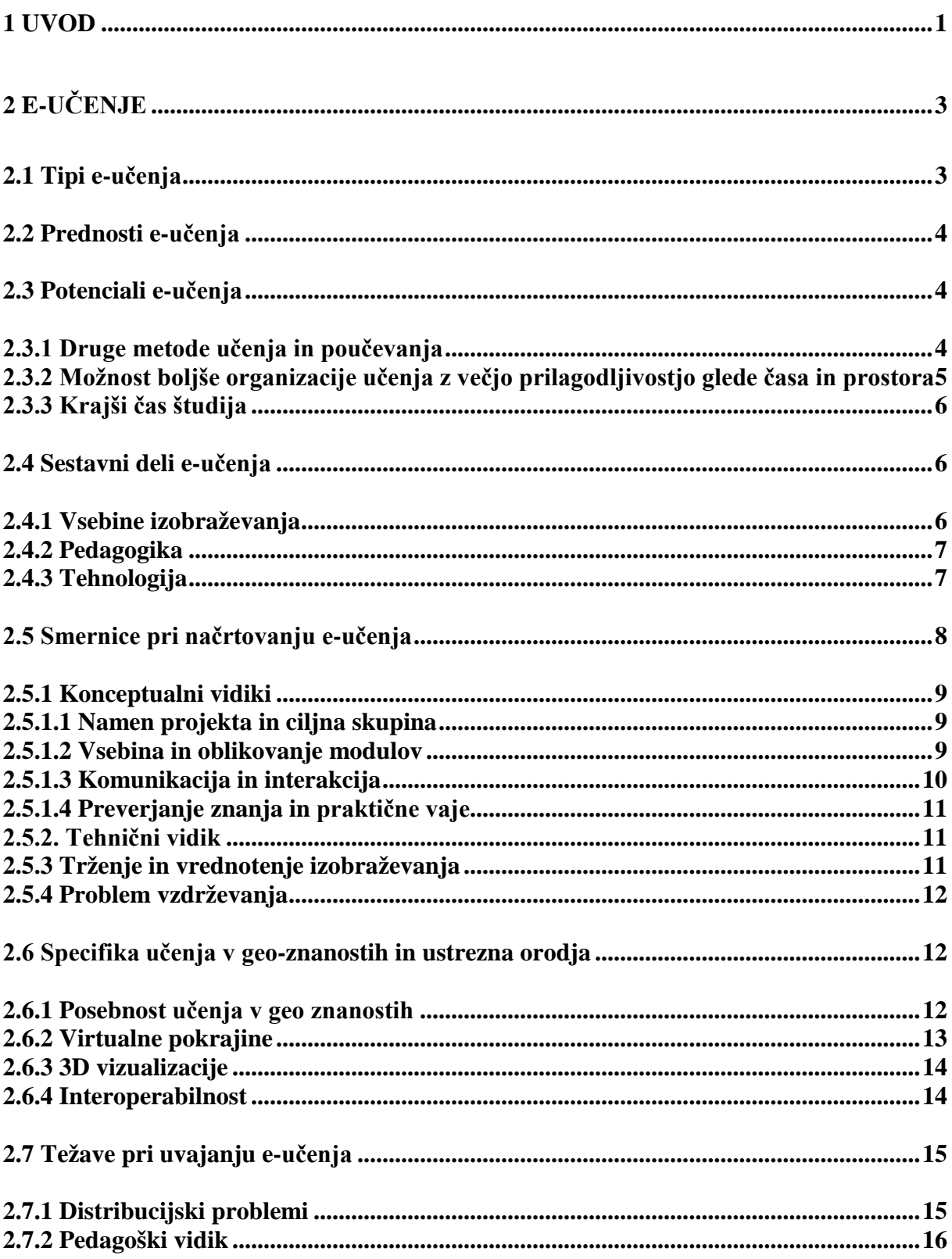

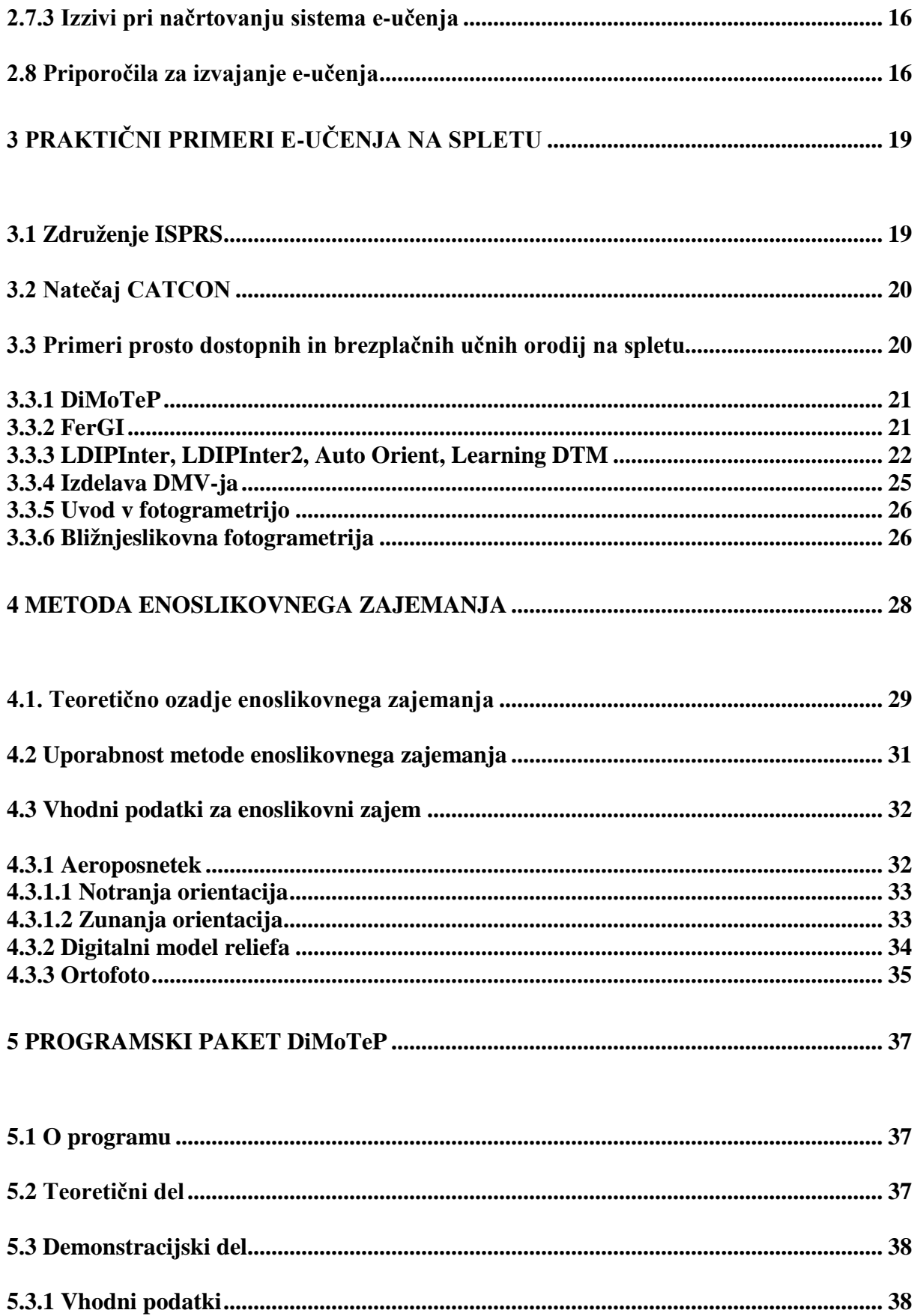

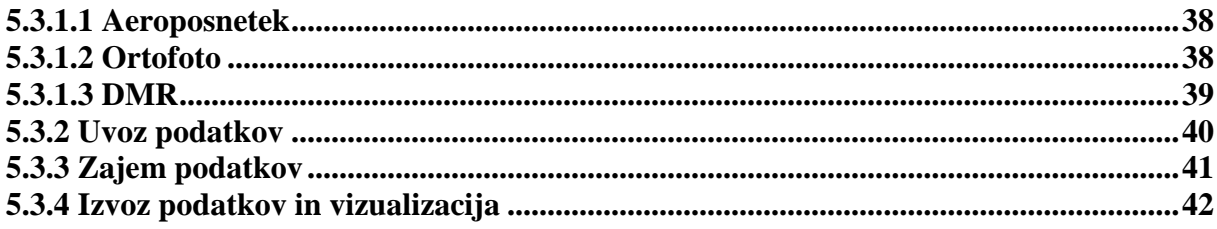

## 6 PREIZKUS PROGRAMA DIMOTEP Z NEODVISNIMI PODATKI .......................... 45

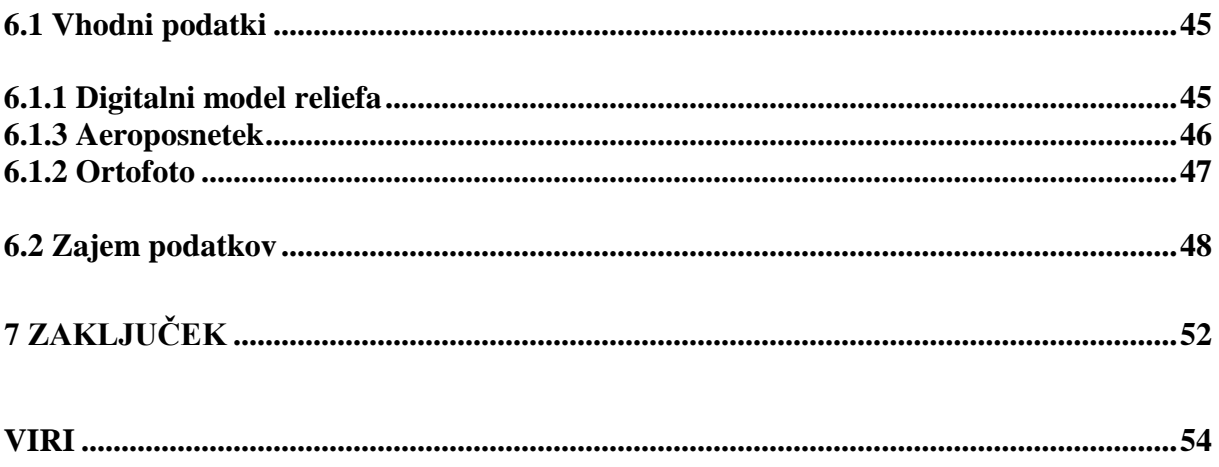

## **PRILOGI**

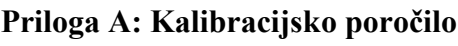

Priloga B: Parametri zunanje orientacije

## **KAZALO PREGLEDNIC**

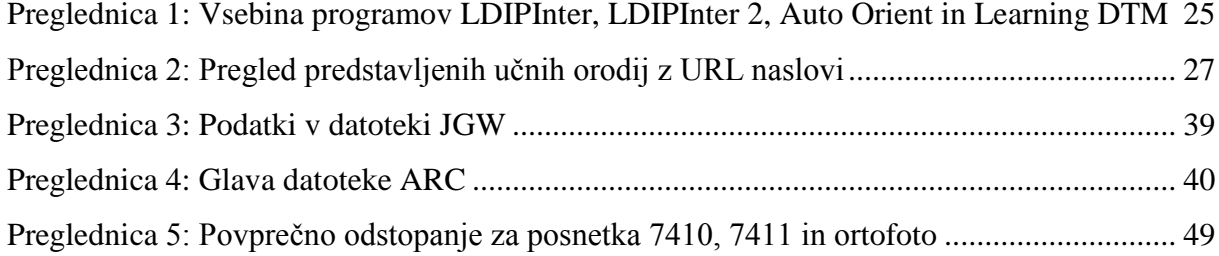

## **KAZALO SLIK**

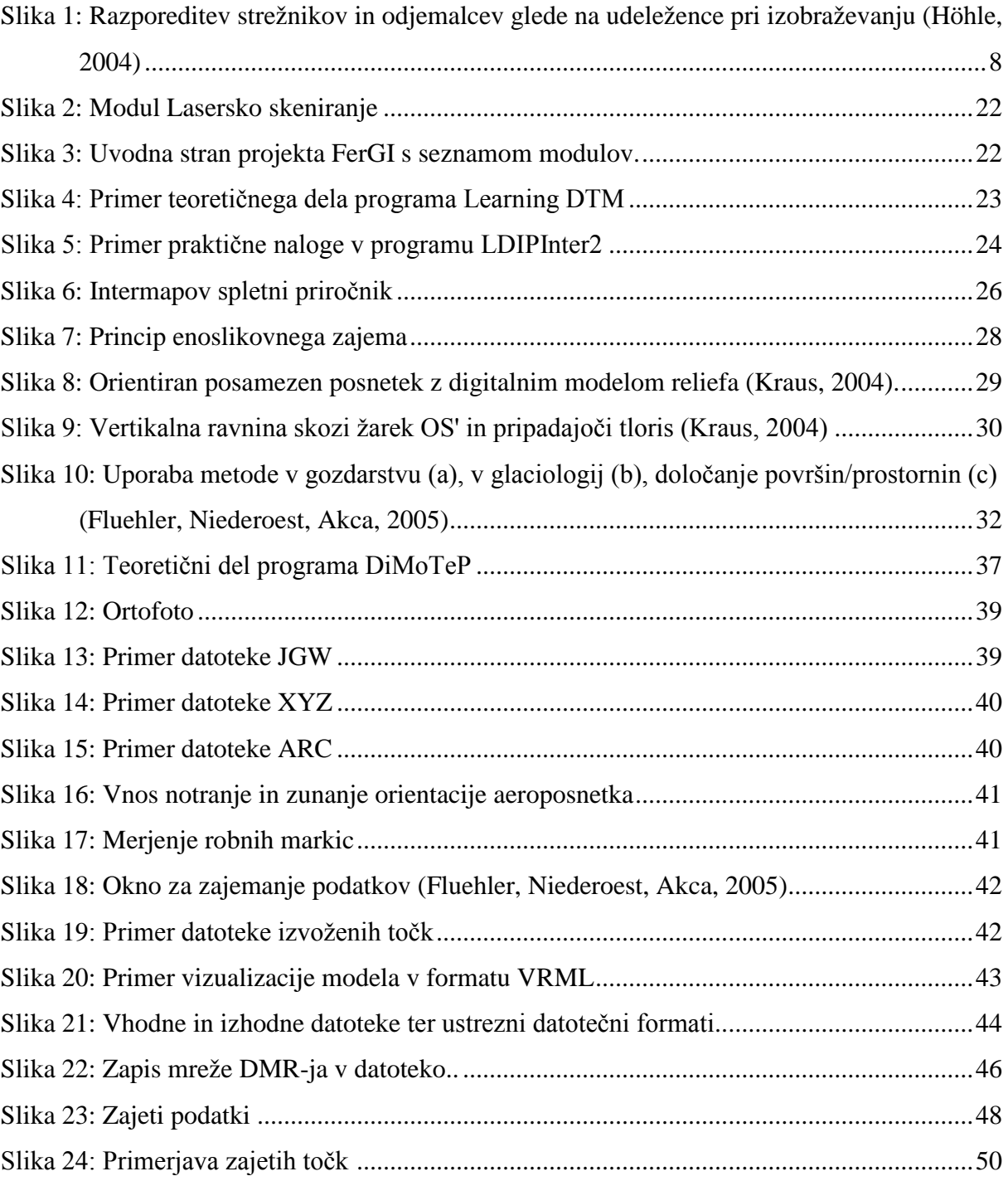

### <span id="page-12-0"></span>**UVOD**

Sodobne informacijske tehnologije nudijo nove razsežnosti tudi v učenju in izobraževanju. V zadnjem času se vse bolj razvija t.i. e-učenje, ki si uspešno utira pot tudi v tehničnih vedah, med katere spada tudi fotogrametrija. Sodobne informacijske tehnologije, kot je na primer Internet, povezujejo svet. Ustvaril se je globalni prostor, ki omogoča hitro in učinkovito širjenje informacij. E-učenje predstavlja način izobraževanja s pomočjo Interneta, kjer sta učenec in učitelj praviloma krajevno in časovno ločena, vendar med njima obstaja komunikacija. E-učenje torej omogoča širjenje znanja po celem svetu neodvisno od trenutnega kraja nahajanja. »Potreben predpogoj pa je za vse enako odprta informacijska družba, izziv pa optimalno uravnotežen, kreativno povezan razvoj izobraževalnih ved, neodvisno znanje in tehnične možnosti« (Ginkel, 2006, str. 1).

Da bi se torej spopadli z izzivi v neprenehoma spreminjajočem se svetu, posebej v tehničnih disciplinah in da bi lahko konkurirali v globaliziranem okolju ter se soočili z naraščajočimi mednarodnimi potrebami, je potrebno vpeljati sodobna izobraževalna orodja, ki so prilagodljiva in se jih da enostavno posodabljati. Obljubljene koristi e-učenja, kot so ekonomske, organizacijske in pedagoške prednosti, so prisilile evropske izobraževalne ustanove k testiranju in vpeljavi nekaterih oblik e-učenja. Nacionalne in lokalne vlade, uprave univerz in vključeni inštituti so investirali visoke vsote denarja v načrtovanje, razvijanje, pospeševanje in upravljanje e-učenja na višji ravni. Velik preboj je bil dosežen leta 2001, ko sta nemško ministrstvo za izobraževanje iz raziskave in Evropska unija spodbudila nekaj projektnih skupin za razvoj naprednega učnega materiala za e-učenje. Rezultat njihovega dela so številni visoko interaktivni moduli za e-učenje, ki vpeljujejo študente v tematike znotraj geoinformacijskih ved, daljinskega zaznavanja, kartografije in geodezije. Nekaj primerov teh modulov je predstavljenih tudi v tej diplomski nalogi.

V grobem je naloga razdeljena v tri sklope. Prvi sklop (poglavji 2 in 3) govori o omenjenih sodobnih oblikah izobraževanja, predvsem o e-učenju. Predstavljene so značilnosti te vrste učenja, težave pri uvajanju e-učenja v učni sistem, priporočila za uvajanje e-izobraževanja, smernice pri načrtovanju e-učenja, prednosti e-učenja in njegove potenciale. Sledi nekaj praktičnih primerov modulov, ki so prosto dostopni na spletu in lahko služijo kot dodaten učni pripomoček pri študiju fotogrametrije.

V tretjem sklopu naloge (poglavji 5 in 6) je podrobneje predstavljen program Dimotep. Program je učni pripomoček za učenje fotogrametrične metode enoslikovni zajem. To je metode, ki omogoča zajemanje prostorskih koordinat iz enega samega posnetka, če razpolagamo tudi z digitalnim modelom višin. Metoda postaja v današnjem času spet aktualna. Program pa je odličen učni pripomoček, ki omogoča praktično delo na pravih podatkih in s tem interaktivno učenje enoslikovnega zajemanja. Ugotavljala sem zmožnosti in uporabnost programa. Zato sem program preizkusila tudi z neodvisnimi podatki. Podrobno so opisani vsi vhodni in izhodni podatki ter njihovi ustrezni datotečni formati.

Ker je program namenjen učenju enoslikovnega zajemanja, je drugi sklop naloge (poglavje 4) namenjen predvsem razlagi teoretičnih osnov te metode. Podrobneje so predstavljeni vhodni podatki, omenjene pa so tudi možnosti uporabe.

## <span id="page-14-0"></span>**2 E-UČENJE**

#### <span id="page-14-1"></span>**2.1 Tipi e-učenja**

<u>.</u>

E-učenje ima lahko različne cilje, oblike, stroške in aplikacije. Höhle (2004) ga je kategoriziral v tri tipe. Prvi tip se nanaša na izobraževanje preko tako imenovane odprte univerze (angl. open-university education). S tem se z e-učenjem omogoči ljudem, ki že delajo v praksi, študij novih vsebin poleg njihovega rednega dela in v domačem okolju. Takšno izobraževanje omogoča udeležencem večjo konkurenčnost in napredovanje pri njihovi profesionalni karieri. Tako je na primer na Danskem na Univerzi Aalborg možen dveletni magistrski študij geoinformatike, ki zahteva za povprečnega študenta 20 ur študija na teden.

Drugi tip e-učenja so kratki tečaji, ki trajajo samo nekaj tednov in obsegajo samo eno tematiko. Tak primer so tečaji Evropske organizacije za raziskave prostorskih podatkov (EuroSDR<sup>1</sup> ). Izobraževanje se začne z dvodnevnim uvodnim seminarjem, kateremu potem sledi dvotedensko e-učenje. Na koncu se študentom za uspešno opravljeno preverjanje znanja podeli diploma.

Tretji tip učenja na daljavo je samostojno učenje s pomočjo priročnikov (angl. tutorials). Tak način izobraževanja pogosto ponujajo na primer podjetja, ki proizvajajo programske opremo, saj poleg produkta zagotovljajo tudi ustrezno programsko opremo za učenje. Take priročnike se lahko uporablja neposredno preko Interneta. Študent lahko najde podporo pri servisni enoti ali skupini strokovnjakov, ki odgovarjajo na njegova vprašanja. Primer takega učnega gradiva je »Virtual Campus« Raziskovalnega inštituta okoljskih sistemov pri ESRI-ju.

<span id="page-14-2"></span><sup>&</sup>lt;sup>1</sup> EuroSDR (European Spatial Data Research) je evropska organizacija za raziskave prostorskih podatkov. Leta 2002 je ustanovila EduServ. To je niz kratkih e-tečajev, katerih namen je učinkovitejši prenos raziskovalnih dognanj iz raziskovalnega v uporabniško okolje.

## <span id="page-15-0"></span>**2.2 Prednosti e-učenja**

Katterfeld in Paelke (2006) sta opredelila naslednje prednosti e-učenja:

- prilagodljivost učenja glede na čas in prostor,
- nadgraditev znanja glede na interes posameznika in predhodno znanje,
- interaktivnost in dinamičnost,
- učinkovitejša predstavitev s pomočjo večpredstavnosti,
- zagotovitev dostopa do kompleksnih domen, interakcij in simulacij za stvari, ki niso dostopne v realnem svetu,
- povečana motivacija (izobraževalne igrice, izobraževanje na zabaven način),
- podpora za različne stile učenja in učne tipe, kar pomeni različne oblike učnega gradiva,
- dostop do distribuiranih podatkov,
- razpoložljivost visoko specializiranega izobraževanja po celem svetu,
- vzpostavljanje učnih skupnosti, ki so prešle izolacijo tradicionalnega oddaljenega učenja.

## <span id="page-15-1"></span>**2.3 Potenciali e-učenja**

Kerres (2004), (cit. po Frommann in Phan Tau, 2005) navaja tri vidike glede potencialov eučenja, ki so podrobneje opisani v nadaljevanju:

- druge metode učenja in poučevanja,
- priložnost za boljšo organizacijo učenja z večjo prilagodljivostjo glede časa in prostora,
- krajši čas študija.

## <span id="page-15-2"></span>**2.3.1 Druge metode učenja in poučevanja**

Tu je mišljena vpeljava dodatnih vaj, vprašanj in simulacij. Naloge in vprašanja vpeljujejo aktivno spoprijemanje z učno vsebino in se osredotočajo na učne cilje. Študent dobi povratno

informacijo o svojem znanju in se tako motivira za ponoven študij tematike. Vprašanja tudi pospešujejo gradnjo ali obnovo znanja. Na učinkovitost vaj vplivata dva dejavnika: za aktivno delo pri nalogi mora biti raven zahtevnosti dovolj visoka, povratna informacija pa naj bi aktivirala mišljenjski proces (naj se ne bi ustavila pri »prav« ali »narobe« ampak ustvarila reakcijo na odgovor).

Na običajnih predavanjih je ponavadi premalo časa za dodatne vaje, doma pa študent ne dobi takojšnje povratne informacije. Rešitev ponujajo novi mediji, ki omogočajo interaktivnost. Inteligentna povratna informacija učnega sistema lahko zelo pospeši učenje.

Poseben primer živega učenja omogočajo simulacije. Praktične vaje in testiranja so ponavadi mogoče šele pri raznih praksah in usposabljanjih, kjer pa je ponavadi urnik zelo natrpan, inštrumenti pa lahko zelo dragi. Hkrati pa študent ponavadi nima možnosti, da bi lahko delal z vsemi inštrumenti. Tako postane možnost učenja v praksi precej omejena. Virtualni laboratoriji in simulacije lahko ponudijo primerno alternativo, čeprav se izkušnje nabirajo skozi medij in ne v realnem svetu. Študentje lahko kontrolirajo svoje učne aktivnosti, možno je nastavljati vrednosti in delati napake, ki ne delajo škode ampak omogočajo učenje iz napak. Poleg tega neodvisnost od časa in prostora omogoča večji dostop do vsebin in možnost ponavljanja postopkov.

### <span id="page-16-0"></span>**2.3.2 Možnost boljše organizacije učenja z večjo prilagodljivostjo glede časa in prostora**

Namen je povečati aktivno pridobivanje znanja z intenzivnim vključevanjem študentov v učni proces. Da se na predavanjih za zgolj posredovanje dejstev porabi čim manj časa, se študentom za pripravo zagotovi spletno učno gradivo, da študentje delajo v projektnih skupinah in se med seboj neodvisno organizirajo. Začetna točka je običajno projektno usmerjena naloga. Rezultati dela se lahko na koncu predstavijo na predavanjih. Za različne programe študija se ta metoda uporablja za prakticiranje skupinskega dela, ki je ključ za usposobljenost pri kasnejših nalogah v realnosti.

## <span id="page-17-0"></span>**2.3.3 Krajši čas študija**

Tretji potencial e-učenja je krajši čas študija. Za učinkovito učenje je pomembno dobro učno orodje, ki se osredotoča na jasno zastavljene učne cilje. Ker je za razvoj takega orodja potreben visok vložek, se ga priporoča samo za velike ciljne skupine in pogosto uporabo. Tak učni material ima naslednje značilnosti:

- določen je vrstni red učenja, študentom je podana oziroma priporočena učna pot,
- organizacija in vrstni red učenja ne sledijo sistematiki predmeta ampak temeljijo na didaktični osnovi, predvsem na učnih ciljih,
- v proces učenja so vpeljani učni elementi kot so vaje, transparentni učni cilji, povzetki, različice vaj in problemov, slike in zvok…

Ti potenciali se ne razvijejo avtomatsko z vpeljavo e-učenja, ampak je predvsem naloga kompleksnega načrtovanja, da se razpozna te potenciale. V ta namen je treba opraviti različne tehnološke, didaktične in organizacijske naloge. Na koncu je uspeh e-učenja odvisen od njegove primerne vpeljave v obstoječ učni kontekst.

#### <span id="page-17-1"></span>**2.4 Sestavni deli e-učenja**

Höhle (2004) iz izsledkov projekta e-učenja pri EuroSDR ugotavlja, da je učenje na daljavo sestavljeno iz treh glavnih komponent: vsebine izobraževanja, aplicirane pedagogike in tehnologije.

## <span id="page-17-2"></span>**2.4.1 Vsebine izobraževanja**

Izkušnje e-učenja organizacije EuroSDR kažejo, da bo vsebina izobraževanja v prihodnosti prišla večinoma iz novih področij. Ogromne spremembe v fotogrametriji in daljinskem zaznavanju dajejo zagon poučevanju mnogih novim tematikam, katerih pridobljeno znanje se lahko potem uporabi pri delu. Integracija znotraj geografskih informacijskih tehnologij je ustvarila mnogo novih delovnih priložnosti. Učenje lahko poteka poglobljeno ali pa na osnovnem nivoju.

### <span id="page-18-0"></span>**2.4.2 Pedagogika**

Za e-učenje najprej potrebujemo dobro učno gradivo. Poleg tega uporabniki pričakujejo kratek odzivni čas na svoja vprašanja. Koristen je natančen plan dela z učnim gradivom. Udeleženci morajo dobiti občutek, da napredujejo in da niso izgubljeni v virtualnem svetu. Za motivacijo so zelo pomembni jasno določeni cilji in stalne povratne informacije. Upoštevajo naj se tudi socialne komponente. Pomemben del tovrstnega izobraževanja so tudi metode ocenjevanja in kontrola kvalitete izobraževanja.

Izobraževanje pri EuroSDR poteka tako, da je najprej organiziran obvezen dvodnevni uvodni seminar, kjer se udeleženci seznanijo s tematikami izobraževanja. Namen tega seminarja je tudi, da se med seboj spoznajo udeleženci in predavatelji. Udeleženci namreč prihajajo iz različnih sfer, imajo različno izobrazbo in ker prihajajo od vsepovsod, so lahko med njimi tudi kulturne razlike. Po uvodnem seminarju sledi dvotedensko učenje na daljavo. Na koncu se udeležencem, ki so opravili končni izpit, podeli certifikat.

#### <span id="page-18-1"></span>**2.4.3 Tehnologija**

Za motiviranje udeleženca, ki se nahaja sam na oddaljenem kraju, so zelo pomembna učinkovita in zanesljiva orodja za komuniciranje med učiteljem in ostalimi študenti. Pomembno vlogo imajo Internet, konferenčni in drugi komunikacijski sistemi.

Mnogo učnega gradiva je mogoče najti na Internetu. Interaktivne učne programe lahko uporabljamo preko neposredne Internetne povezave, ali pa jih prenesemo na računalnik in jih tako uporabljamo brez povezave. Internet se lahko uporablja tudi kot neke vrste računalnik, ko se zahtevnejše naloge izvajajo samo na strežniku. Strežnik gostuje programsko opremo za e-učenje, ki jo potem uporabljamo na odjemalcih. Slika 1 prikazuje pregled komponent eučenja ter vzajemno delovanje odjemalcev in strežnikov.

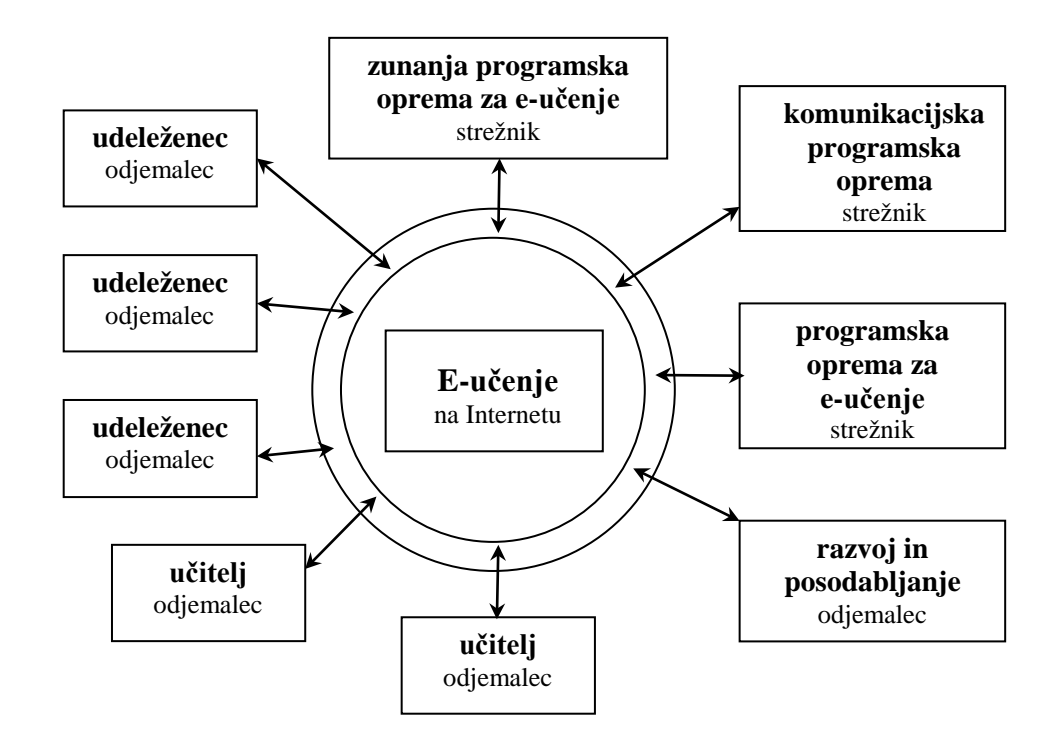

<span id="page-19-1"></span>Slika 1: Razporeditev strežnikov in odjemalcev glede na udeležence pri izobraževanju (Höhle, 2004)

Veenendaal, Gulland in Hall (2005) pa omenjajo, da je za učinkovito e-učenje treba upoštevati naslednje tri dimenzije: pedagoško, tehnološko in organizacijsko. Čeprav tehnologija pogosto narekuje razvoj e-učenja, ta zagotavlja le infrastrukturo za e-učenje. Bolj pomemben je pedagoški vidik, ki se osredotoča na učni proces in način uporabe e-učenja, da izboljša učni proces in rezultate. Organizacijski vidik se nanaša na vlogo in interakcijo med študenti, učitelji in učnim gradivom. Za zanesljivo in virtualno učno okolje je potrebno upoštevati vse tri dimenzije.

#### <span id="page-19-0"></span>**2.5 Smernice pri načrtovanju e-učenja**

Krueger, Brinkhoff in Grendus (2006) so na podlagi nemškega projekta za učenje na daljavo FerGI (nem. Fernstudienmaterialen Geoinformatik) podali nekaj idej o tem, kako najti ustrezne rešitve za prihajajoče ali že obstoječe projekte e-učenja. Obravnavajo tako konceptualni, didaktični in tehnični vidik, kot tudi ovrednotenje projekta in strategijo za prihodnost.

#### <span id="page-20-0"></span>**2.5.1 Konceptualni vidiki**

#### <span id="page-20-1"></span>**2.5.1.1 Namen projekta in ciljna skupina**

Na uspeh e-učenja ima vsekakor velik vpliv intenzivno ukvarjanje s konceptualnimi in didaktičnimi vprašanji. V tem smislu sta ključna dejavnika definiranje namena projekta in podrobna analiza ciljne skupine, ki se morata med seboj prilagajati. Na prvi pogled se to ne zdi toliko pomembno, toda na vprašanja glede potreb, predhodnega znanja in sposobnosti ciljne skupine pogosto ni lahko odgovoriti. To je pravzaprav zapleteno in tvegano opravilo, ki zahteva profesionalen pristop, ki upošteva izkušnje iz preteklih projektov in napak. Koncept računalniško podprtega učnega okolja v splošnem potrebuje veliko več strogega načrtovanja kot koncept običajnega poučevanja, saj naj bi prilagodljivost in spontanost učitelja odsevala tudi na računalniško osnovanem učnem sistemu.

Analiziranje ciljne skupine pomeni poznati motivacijo učečih, njihovo predznanje in učne navade. Prav gotovo analize ni mogoče narediti za vsakega posameznika, mogoče pa je za posamezne skupine ljudi. Obstajata dve različni vrsti motivacije za učenje, ki jih lahko uporabimo za uspešno pripravo učnih vsebin. Po eni strani se študentje radi učijo, če jih posamezna tematika zanima. V tem primeru je dobro, če modul vsebuje mnogo informacij, omogoča prilagodljivost pri učenju in prikaz vsebin na različne načine z namenom ohranjanja radovednosti. Po drugi strani je lahko motivacija ciljno usmerjena, na primer pridobitev certifikata. Dobro je, da je na začetku podana razlaga učnih ciljev, predstavitev učnega materiala in njegova razdelitev na manjše enote. Poleg tega je za pridobitev povratne informacije o učnem napredovanju, vsekakor pomemben preizkus znanja. Nepravilna presoja motivacije za učenje lahko študentom vzame pogum.

#### <span id="page-20-2"></span>**2.5.1.2 Vsebina in oblikovanje modulov**

Pozorna izbira učnega materiala je osrednjega pomena in ima velik vpliv na kvaliteto učnega gradiva. Moduli so dostopni preko Interneta, zato naj le-ti ne bi bili preobsežni v smislu porabe prostora, saj bi na ta način povzročali nepotrebno čakanje in s tem prekinjali učni proces.

Drugi dejavnik, ki se ga pogosto podcenjuje, je stopnja sprejemanja vmesnika, poznana tudi kot »poglej in občuti« (angl. »look an feel«). Uporabljene naj bi bile ustrezne barve in simboli, ki so jasni in omogočijo uporabniku intuitivno delo z vmesnikom, brez da bi porabili preveč časa zato, da se ga navadijo.

## <span id="page-21-0"></span>**2.5.1.3 Komunikacija in interakcija**

Učenje je v splošnem socialni proces, ki zahteva komunikacijo tako med predavateljem in študenti kot tudi med samimi študenti, da v učnem razvoju dobijo povratno informacijo. Zato je potrebno tudi v računalniško podprtem učnem okolju razviti ustrezne komunikacijske modele z namenom, da se zaustavi izolirano učenje in simulira socialno dinamiko učne skupine, vključno s konvencionalnim učenjem iz oči v oči in kratkim odzivnim časom. To je za uspeh e-učenja nujno potrebno, vendar zahteva visoko porabo časa. Za ta namen FerGI ponuja forume, kjer lahko študenti in učitelji izmenjujejo mnenja, sprašujejo in drug od drugega prejemajo povratne informacije. Poleg tega se lahko v teh forumih razpravlja tudi o vprašanjih, ki posegajo v učno gradivo.

Bolj kot je učenje samostojno, več interaktivnosti mora vključevati. Interaktivnost je v splošnem najpomembnejši dejavnik, še toliko bolj pri e-učenju kot pri konvencionalnih predavanjih in učenju iz knjig. V splošnem ločimo dva pojma, interaktivnost in interakcija. Katterfeld in Paelke (2006) interaktivnost v učnih programih opredeljujeta kot možnost, da uporabnik individualno nadzira in posega v učni sistem. To se nanaša na poseganje uporabnika izven učnih vsebin (na primer navigacija po sistemu), za razliko od interakcije, ki je omejena na uporabnikovo poseganje znotraj učnih vsebin (npr. predstavitev podatkov ali funkcije urejanja vsebin in baz podatkov).

FerGI je za razlago težje razumljivih vsebin vključil tudi animacije. Z njihovo uporabo se skrajša čas učenja in se poveča razumevanje snovi. Ker je izdelava animacij precej draga in vzame veliko časa, je priporočljiva globlja analiza učinkovitosti uporabe animacije. Včasih lahko tudi slika enako dobro izrazi isto vsebino kot animacija, izdelava pa je mnogo hitrejša in zato tudi cenejša. Interakcijo se lahko doseže tudi z uporabo posebnih računalniških orodij, ki so vgrajeni v učno enoto.

#### <span id="page-22-0"></span>**2.5.1.4 Preverjanje znanja in praktične vaje**

Pri vseživljenjskem učenju je značilno pogosto izmenjevanje med pridobivanjem novega strokovnega znanja, uporabe le-tega v praksi in reševanjem problemov. Zato naj bi učni material vseboval tudi veliko praktičnih vaj. Praktične vaje motivirajo učence za daljše obdobje in učvrstijo pridobljeno znanje. Poleg tega lahko študentje sami ocenijo svoj napredek in ugotovijo na katerih področjih morajo še delati.

#### <span id="page-22-1"></span>**2.5.2. Tehnični vidik**

Izdelovalcem učnih modulov naj tehnična plat izdelave modula ne bi vzela preveč časa in energije. Mnogo projektov se je v preteklosti preveč osredotočalo na tehnološki razvoj učnega okolja, zanemarjalo pa didaktičen vidik. Nekateri so prevzeli že obstoječe učne sisteme, toda najti primernega, ki izpolnjuje tudi didaktične zahteve, je pogosto časovno zelo potratno. Priporočljivo je uporabiti tiste standardne tehnike, ki so se izkazale za zanesljive, da bi se avtorji lahko osredotočili na didaktične potrebe, medtem ko bi tehnične zadeve pustili ob strani.

Drug pomemben tehnični vidik se nanaša na trajnost modulov. Pomembno je razviti module, katere se lahko hitro modificira in pri tem ni nujno, da to stori oseba, ki jih je razvila. V tem kontekstu se večkrat omenjajo standardi.

#### <span id="page-22-2"></span>**2.5.3 Trženje in vrednotenje izobraževanja**

Da informacije o projektu e-učenja pridejo do potencialnih uporabnikov, je pomembno imeti dober marketinški koncept. FerGI je s sodelovanjem založniške hiše, ki je specializirana za področje geoinformatike v Nemčiji, naredil raziskavo, ki je pokazala, da obstaja kar nekaj preprostih kot tudi bolj zapletenih ponudb e-učenja s področja geografskih informacijskih sistemov, le da njihov tržni sistem ni dovolj dobro razvit. Čeprav veliko število projektov kaže, da e-učenje doživlja pomemben razvoj, lahko raznolikost teh projektov in njihovih uporabnikov negativno vpliva na jasen pregled. Manjka osrednja točka dostopanja do projektov, hkrati pa potencial trga še ni izrabljen.

Vse uporabnike modulov FerGI se prosi, da v spletni anketi ocenijo module. Vrednotenje je osnoven inštrument za zagotavljanje kakovosti, ki ima tudi vpliv na sprejem projekta. Ker je priporočljivo aktivirati različne kanale ovrednotenja, FerGI uporablja tako strokovna mnenja predavateljev na partnerskih univerzah kot tudi mnenja drugih institucij. Na podlagi teh ocen so zahteve študentov relativno jasne. Pogosto je omenjena želja po mešanem učenju in ne po samem e-učenju, kot tudi zahteva po več interaktivnih elementih, primerih, preverjanjih znanja in vmešanih vprašanjih. Pogosta zahteva je tudi več podpornih servisov, na primer ko vsebina ni dovolj jasna ali če uporabnik potrebuje pomoč pri reševanju določenih nalog.

#### <span id="page-23-0"></span>**2.5.4 Problem vzdrževanja**

V prej omenjeni raziskavi so ugotovili, da je bilo 75% vseh popisanih projektov razvitih na univerzah s pomočjo javnega denarja. Problem se pojavi pri vzdrževanju, ko se izrabijo finančna sredstva, ki so bila namenjena razvoju e-učenja. Možen vzrok je lahko pretiran vložek v iskanje primernega sistema za upravljanje učenja<sup>[2](#page-14-2)</sup> (agl. Learning Management System) in tehnični izziv vpeljave učnih vsebin v sistem. Poleg tega je prisotno pomanjkanje praktičnih izkušenj oblikovanja uspešnega poslovnega modela. Drug možen problem je, da univerze ne morejo delovati kot neodvisne poslovne družbe. Omeniti je potrebno tudi stroške licenc, razen v primeru, da se izbere odprt sistem za upravljanje učenja.

#### <span id="page-23-1"></span>**2.6 Specifika učenja v geo-znanostih in ustrezna orodja**

#### <span id="page-23-2"></span>**2.6.1 Posebnost učenja v geo znanostih**

-

Za učenje v geo znanostih je značilno, da se nanaša na prostor oziroma na stvarno okolje. Učenje, ki temelji na uporabi prostorskih podatkov, zahteva poseben način predstavitve podatkov in informacij ter uporabo posebnih interaktivnih orodij, saj je neposreden dostop do

<span id="page-23-3"></span><sup>&</sup>lt;sup>2</sup> Learning Management System (LMS) je programska oprema za načrtovanje, upravljanje in razdeljevanje eučnih vsebin. Uporabniku omogoča registracijo, dostop do učnih vsebin, ocenjevanje v spletnem okolju. Vključuje tudi spletno virtualno učilnico in inštruktorja. Obstajajo komercialni in odprti sistemi za upravljanje učenja (Wikipedia).

informacij iz stvarnega sveta in interakcija z njim, razen z ekskurzijami in terenskimi ogledi praktično nemogoča v večini učnih situacijah. Terenske oglede pa je zaradi različnih praktičnih, pravnih in političnih vzrokov večinoma težko ali pa celo nemogoče organizirati.

Temu problemu lahko kljubujejo virtualna okolja, ki študentu zagotavljajo možnost interakcije, kar omogoči razvoj intuitivnega razumevanja predmeta. Praktična aplikacija virtualnih okolij za take namene pa je trenutno omejena tako zaradi tehničnih ovir kot tudi velikih stroškov izdelave takih vsebin (Katterfeld in Paelke, 2006).

## <span id="page-24-0"></span>**2.6.2 Virtualne pokrajine**

Tradicionalno so bile abstraktne zbirke informacij, kot so na primer karte in GIS, glavni pripomočki za delo. Medtem ko je iz tradicionalnih kart praktično nemogoče opazovati spremembe, ki se dogajajo v realnosti (vsaj na krajši rok), je pri GIS to mogoče. Virtualna okolja naredijo še korak naprej in izkoristijo tri-razsežni vidik predstavitve fizičnega okolja. Izraz virtualno okolje ali virtualna pokrajina lahko razumemo dobesedno, ker z njim zagotovimo predstavitev naravnega okolja. Katterfeld in Paelke (2006) uporabljata izraz virtualna pokrajina z namenom, da poudarita naravno okolje kot predmet učenja. Za pravo simulacijo stvarnega okolja vključuje tak pristop uporabo pravih geografskih podatkov (z vsemi pripadajočimi elementi, kot so na primer projekcija, merilo itd.), združevanje podatkov iz različnih virov, omogočanje ustrezne interakcije z geometričnim in tematskim nivojem prostorskih podatkov, možno uporabo dodatnih simulacij in/ali večpredstavnostnih tehnik za prikaz posebnih vrst informacij.

Virtualne pokrajine tako omogočajo:

- neposredno raziskovanje informacij z navigacijo po virtualni pokrajini z uporabo 3D predstavitev, kar omogoči predstavo prostorske realnosti,
- neposreden prostorski prikaz analiz podatkov,
- manipulacijo s pokrajino z namenom neposrednega opazovanja vpliva posameznih dejanj; uporabnike vodijo tudi dodatne opombe in ilustrativne tehnike, s katerimi le-ti pridobijo boljšo učno izkušnjo.

Te lastnosti so dobri argumenti za uporabo svetovnega spleta kot sredstva za izobraževanje. Nekateri projekti so že poskusili iti preko tradicionalnega izobraževanja, s tem da so vpeljali taka interaktivna, raziskovalna učna okolja in s tem uporabili potencial svetovnega spleta in večpredstavnosti.

## <span id="page-25-0"></span>**2.6.3 3D vizualizacije**

Prednosti vključitve 3D vsebin in predstavitve podatkov so (Katterfeld in Paelke, 2006):

- živa predstavitev prostorskih informacij,
- takojšnja vidnost in boljše razumevanje rezultatov in
- odstranitve nenaravne abstrakcije in posrednosti. (Abstrakcija ni v vsakem primeru učinkovita. Zaželeno je, da predstavitev učnih vsebin ni odvisna od tehnologije, ampak da jo vodijo didaktični argumenti.)

Ti dejavniki so lahko zelo uporabni pri e-učenju, ker omogočajo osnovanje bolj neposrednega dojemanja fizične resničnosti. Večina virtualnih okolij se osredotoča le na raziskovanje prostora in zato deluje (v primeru prikaza geopodatkov) samo kot večdimenzionalna variacija tradicionalne (topografske) karte. Zelo malo takih okolij ima vgrajeno tudi tekstualno dimenzijo v smislu dodatnih učnih vsebin.

## <span id="page-25-1"></span>**2.6.4 Interoperabilnost**

Katterfeld in Paelke (2006) omenjata tehnično in kontekstualno interoperabilnost. Tehnična inteoperabilnost se nanaša na tehnično izgradnjo interoperabilnega okolja. Izgradnja učnih okolij, še posebej ko so osnovana na vizualizaciji pokrajine, je zelo draga. 3D model pokrajine se ponavadi izdela za določeno območje (ki je predmet učenja). Dodatno je mogoče vgraditi tematske podatke in možnosti za interakcijo, kar ponavadi zahteva veliko zahtevnega programiranja. Okolje se zato zaradi prilagoditve posebnim potrebam uporabnika lahko uporabi samo za eno posebno aplikacijo. Na nekaterih področjih se ta isti problem poskuša rešiti s standardizacijo. Open Geospatial Consortium (OGC) je razvil tehnične standarde na področju 3D predstavitve podatkov na spletu, ki pa zaenkrat še ne zajemajo vseh področij.

Kontekstualna interoperabilnost predstavlja vprašanje, kako v sistem vključiti učno vsebino, ki bo omogočala interaktivnost. Ideja je v vpeljavi standardov in posledično izmenljivih opisov učne vsebine, kot tudi standardiziranih opisov potrebnih vrst interakcij za učinkovit prenos informacij. To praktično pomeni, da se s posameznimi koraki podrobno opiše vsak proces, k vsakemu koraku pa se navede še nadaljnje informacije kot so namen določene aktivnosti glede na učne cilje, učni cilj celotnega koraka (npr. kaj naj bi se učenec naučil s to akcijo), potrebni podatki in metapodatki, potrebne funkcionalnosti programske opreme, možnost povratne informacije.

#### <span id="page-26-0"></span>**2.7 Težave pri uvajanju e-učenja**

Čeprav je bilo razvitega kar nekaj učnega materiala za e-učenje, lahko identificiramo tudi nekaj težav, ki ovirajo sprejetje ideje e-učenja. Te težave lahko v splošnem združimo pod distribucijo, pedagogiko in načrtovanje sistema e-učenja (Koening in Schriewe, 2006).

#### <span id="page-26-1"></span>**2.7.1 Distribucijski problemi**

<span id="page-26-2"></span>Kljub ponudbi na mnogih institucijah, je sprejem e-učenja še vedno zmeren. Razlogi so odvisni od posamezne situacije na univerzi. V splošnem pa je e-učenje znotraj in med institucijami prevečkrat raztreseno in je slabo pregledno. Drugi razlog je sama vsebina učnega materiala. Predavateljem se lahko zdi gradivo le delno uporabno, ker je njihov učni načrt lahko širši ali ožji, ali pa imajo bolj matematičen ali aplikativno usmerjen pristop. Posledica tega je, da moduli ne ustrezajo individualnim potrebam. Pogosto omejujejo prevzem e-učenja tudi težave z digitalnimi pravicami in tukaj se lahko pojavi nezadovoljstvo pri praktični vpeljavi, saj moduli niso interoperabilni, kar drugim uporabnikom preprečuje uporabo učnega gradiva.

### **2.7.2 Pedagoški vidik**

Čeprav so v proces razvoja in ovrednotenja projektov e-učenja vključeni tudi pedagogi, lahko zaznamo splošni skepticizem o poučevanju preko e-učenja in pedagoški vrednosti le-tega. Če je e-učenje le imitacija obstoječih načinov poučevanja, namesto da vpelje drugačen pristop s kombinacijo že uveljavljenih pedagoških pristopov, e-učenje vsekakor nima dodane vrednosti. Do sedaj je e-učenje večinoma bolj dopolnjevalo kot pa zamenjalo poučevanje v predavalnicah. Poučevanje iz oči v oči v predavalnici še vedno ostaja osrednje podajanje nove snovi. Po drugi strani se tudi mešano učenje še ni dovolj uveljavilo.

#### <span id="page-27-0"></span>**2.7.3 Izzivi pri načrtovanju sistema e-učenja**

Ugotovili so (Koening in Schiewe, 2006), da so komercialni sistemi za upravljanje učenja predragi, pri odprtih sistemih pa sta prihodnost in vzdrževanje preveč negotova in se jih zato redko uporabi. Največji argument pa je strah pred odvisnostjo od sistemov, kar lahko povzroči spremembo platforme in s tem nepotrebno delo. Toda e-učenje ima lahko od sistemov za upravljanje učenja tudi koristi, ker le ti opravijo administrativne naloge, zagotavljajo sledenje in poročanje o udeležencih, nudijo oceno in poročilo rezultatov testiranj in merijo sposobnosti učečega. Poleg tega dajejo sistemi za upravljanje učenja modulom eučenja edinstvenost, prepoznavnost in enotno oblikovanje.

Največja problema pa sta še vedno neprekinjeno delovanje in vzdrževanje sistema e-učenja. Ko se finančna sredstva pobudnikov projekta enkrat izčrpajo, je preživetje projektov odvisno od osebja na instituciji. Dandanes večina univerz ne more zagotoviti potrebnega vzdrževanja.

#### <span id="page-27-1"></span>**2.8 Priporočila za izvajanje e-učenja**

Koening in Schiewe (2006) podajata nekaj priporočil za izvajanje e-učenja, ki se nanašajo na različne organizacijske nivoje e-učenja. Na prvem nivoju se nahaja avtor, ki naj bi upošteval naslednja priporočila:

- Tehnologije poučevanja naj bi bile oblikovane tako, da delujejo znotraj uveljavljenih odprtih standardov. Obsežne vsebine naj se razbijejo na manjše module ter tako olajšajo in povečajo možnost ponovne uporabe in delitev učnega gradiva.
- Vpeljani naj bojo novi didaktični in v učečega usmerjeni pristopi. Priporoča se interaktiven in individualiziran pristop do študenta. Med razvojem uspešnega e-učenje naj se razmisli o eksperimentalnem učenju, projektnem učenju...
- Glede upravljanja z avtorskimi pravicami je potrebno razviti sistem, ki bo avtorju dovolj enostaven za razumevanje in uporabo, hkrati pa mora zagotavljati ustrezno pravno zaščito in biti tehnično dobro oblikovan in robusten.

Univerzitetni nivo:

- E-učenje je uspešno le, če obstaja povezujoč strateški koncept za vso univerzo. Univerza mora posamezne projekte propagirati, podpirati in povezovati.
- V nadaljevanju morajo univerze postaviti centre za večpredstavnost v izobraževanju in raziskovanju. Odgovorne morajo biti za vzpostavljanje in vzdrževanje infrastrukture eučenja, ki je sestavljena iz strežnikov, razvojnega okolja, orodij za avtorizacijo, sistema za upravljanje vsebin.
- Nuja je dobra medijska usposobljenost. Medijski centri morajo distribuirati svoje znanje, s tem da ponujajo izobraževanja tistim zaposlenim na univerzi, ki jih to zanima, da nudijo podporo pri ustvarjanju animacij in kompleksnih vizualizacij, pa tudi z nudenjem pedagoških nasvetov. Vsekakor morajo biti v timu tudi računalničarji, razvijalci programske opreme, grafični oblikovalci in pedagogi.

Meduniverzitetni nivo:

- Koordinacija pobudnikov in ustvarjalcev projekta iz različnih področij bo ponovno okrepila delovanje e-učenja. Ključna lastnost e-učenja je partnerstvo, ki lahko pomaga institucijam, da si me seboj delijo znanje in izkušnje ter hkrati pomaga, da se delo ne podvaja.
- Razvoj e-učenja mora biti dopolnjen s procesom zagotavljanja kakovosti, s čimer si pridobi zaupanje in okrepi sprejetje. Pri nadaljnjem izobraževanju in usposabljanju si je treba prizadevati za pridobitev certifikata.

• Dobra marketinška strategija pomaga narediti e-učenje vidno in prepoznavno.

Meduniverzitetno sodelovanje je bistveno, odkar se zdi nerealno, da bi posamezna univerza lahko zagotovila redno vzdrževanje izobraževanja preko e-učenja in redno posodabljanje njegovih vsebin. Ena izmed možnosti, kako doseči širše sodelovanje, je bila testirana v Švici. Švicarski projekt e-učenja geografskih informacijskih sistemov po imenu GITTA je prinesel na trg učni material iz osnovnega učnega nivoja in študije primerov kot odprto vsebine pod licenco Creative Commons, kar pomeni, da dokler vsebine niso namenjene komercialni uporabi, je dovoljena prosta uporaba, kopiranje, distribucija in prevod lekcij.

## <span id="page-30-0"></span>**3 PRAKTIČNI PRIMERI E-UČENJA NA SPLETU**

#### <span id="page-30-1"></span>**3.1 Združenje ISPRS**

Z izobraževanjem in uvedbo novih pristopov v učenje fotogrametrije se ukvarja tudi mednarodno združenje za fotogrametrijo in daljinsko zaznavanje ISPRS (angl. International Society for Photogrammetry and Remote Sensing).

V okviru združenja ISPRS deluje osem tehničnih komisij. Med njimi je tudi tehnična komisija VI, ki deluje pod imenom »Education and Outreach«. Poslanstvo Tehnične komisija VI je načrtovanje razvoja in optimizacija načina izobraževanja z združevanjem zadnje tehnologije e-učenja s tradicionalnimi pedagoškimi pristopi (ISPRS Commission VI).

Znotraj Tehnične komisije VI deluje pet delovnih skupin, med njimi je tudi Delovna skupina 2 pod imenom E-učenje, katere naloge so (ISPRS – WG Technical Commission VI):

- Zbiranje, analiza, širjenje in promocija gradiva, programske opreme in podatkov za e-učenje, ki vključuje računalniško podprto poučevanje in učenje na daljavo.
- Raziskovanje vloge e-učenja v sodobnem izobraževanju in usposabljanju kot tudi gradiva, metodologij in orodij.
- Ocenitev in ovrednotenje visoko interaktivnega večpredstavnostnega gradiva in uporaba le-tega v izobraževanju daljinskega zaznavanja, fotogrametrije in prostorskih informacijskih sistemov.
- Organiziranje natečaja za programsko opremo CATCON za promocijo in diseminacijo zastonjske izobraževalne programske opreme.

## <span id="page-31-0"></span>**3.2 Natečaj CATCON**

CATCON (Computer Aided Teaching Contest) je natečaj za računalniško podprto učenje, ki ga organizira Tehnična komisija VI, Delovna skupina 2. Glavni namen natečaja je pospeševati in širiti uporabniku prijazne večpredstavnostne priročnike, simulacijska in virtualna okolja, informacijske pakete ali podatkovne nize, aplikativno programsko opremo, ki so narejeni posebej za računalniško podprto učenje. V splošnem naj bi bilo gradivo udeležencev natečaja nekomercialno in brezplačno za neprofitno uporabo (ISPRS - CATCON).

Do sedaj so se zvrstili štirje natečaji CATCON. Prvi je bil leta 1996 na kongresu na Dunaju, drugi v Amsterdamu leta 2000, tretji leta 2004 v Istanbulu, četrti pa leta 2006 v Tokiu.

#### <span id="page-31-1"></span>**3.3 Primeri prosto dostopnih in brezplačnih učnih orodij na spletu**

Danes lahko najdemo na spletu že kar nekaj gradiva za e-učenje tudi s področja fotogrametrije. Velika večina tega gradiva je zaprtega tipa, kar pomeni, da je dostopno le tistim, ki so prijavljeni v določen izobraževalni program na univerzi ali kaki drugi izobraževalni instituciji. Nekaj gradiva pa je dostopnega širši množici uporabnikov in je lahko celo brezplačno za uporabo. Nekateri zahtevajo le prijavo v sistem, druge se lahko uporablja neomejeno in brezplačno toliko časa, dokler se jih ne uporabi v profitne namene.

Za zbiranje in pregled prosto dostopnih programov in priročnikov za e-učenje fotogrametrije je na svoji spletni strani delno poskrbela ravno organizacija ISPRS. Na seznamu učnih pripomočkov najdemo predvsem udeležence natečaja CATCON. Žal seznam ni redno ažuriran in ni popolnoma urejen, saj več spletnih povezav ne deluje več, nekatere pa se podvajajo.

Na spletu najdemo raznovrstna orodja za učenje, od spletnih priročnikov (angl. tutorials), kompleksnejših učnih pripomočkov do programskih paketov. Osredotočila sem se na tiste, ki so prosto dostopni in brezplačni za uporabo. Preglednica 2 na koncu poglavja prikazuje pregled predstavljenih učnih pripomočkov s spleta z URL naslovi.

## <span id="page-32-0"></span>**3.3.1 DiMoTeP**

DiMoTeP (Digital Monoplotting Teaching Program) je računalniški program za obrazložitev in prikaz postopkov fotogrametrične metode enoslikovni zajem (angl. monoplotting). Program je namenjen predavateljem za predstavitev metode na bolj atraktiven in razumljiv način.

Program je izdelal študent na Visoki tehnični šoli (ETH) v Zürichu za diplomsko nalogo. Leta 2004 je bil nagrajen na natečaju CATCON s srebrno medaljo. Program je prosto dostopen na URL naslovu [http://www.photogrammetry.ethz.ch/research/student/monoplotting.html.](http://www.photogrammetry.ethz.ch/research/student/monoplotting.html)

Program sem podrobneje preučila in tudi preizkusila z neodvisnimi podatki, zato je podrobno predstavljen v petem in šestem poglavju te naloge.

#### <span id="page-32-1"></span>**3.3.2 FerGI**

FerGI je kratica za Fernstudienmaterialen Geoinformatik, kar pomeni učni material za učenje geoinformatike na daljavo. Projekt FerGI se je začel oktobra 2003 in je skupen projekt več različnih institucij. Njegov namen je razviti vrsto modulov za e-učenje, ki obsegajo predvsem aktualne tematike iz geomatike. Vsebina je ovrednotena s točkami evropskega kreditnega sistema ECTS, kar omogoča izmenjavo in večjo sprejemljivost pri izobraževanju geoinformatike. Moduli podajajo znanje na osnovi zajema GIS podatkov, upravljanja prostorskih podatkov ter analize in predstavitve podatkov. Glavni cilj projekta FerGI je ustvariti znotraj vsakega modula majhne enote z namenom zagotavljanja izmenljivosti z drugimi izobraževalnimi ustanovami in možnosti ponovne uporabe. Module se zlahka spreminja, preoblikuje in vzdržuje, kar ima zelo pozitiven učinek na ekonomsko učinkovitost in trajnost (Krueger, Brinkhoff in Grendus, 2006).

Izdelani so moduli s teoretično in aplikativno vsebino. Primer modula prikazuje slika 2. Vsebina modulov FerGI je s področja geoinformatike, razdeljena pa je na pet tematik (slika 3):

- prostorski zajem podatkov,
- upravljanje s prostorskimi podatki,
- prostorske analize,
- prikaz prostorskih podatkov,
- GI aplikacije.

Prevladujoč jezik je nemščina, nekateri moduli so izdelani tudi v angleškem jeziku. Od junija 2005 so vsi FerGi moduli na voljo zastonj. Zahtevana je le spletna prijava.

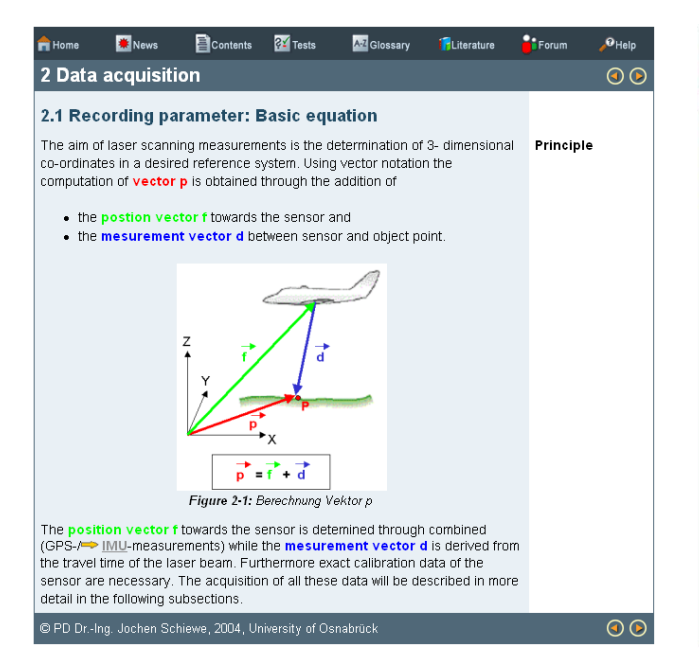

<span id="page-33-2"></span>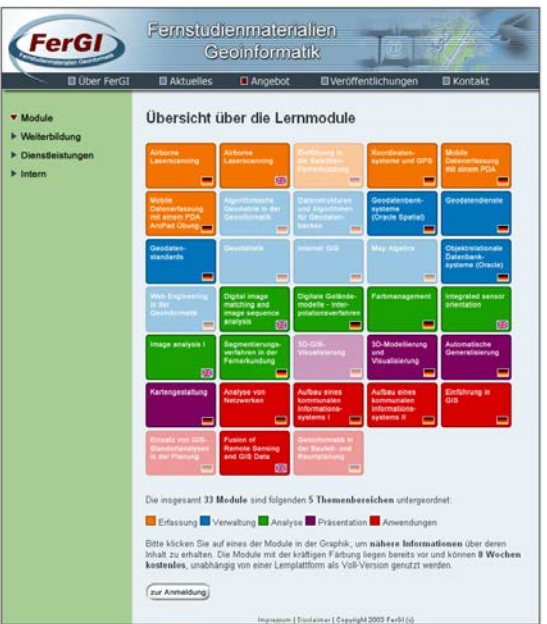

<span id="page-33-1"></span><span id="page-33-0"></span>Slika 2: Modul Lasersko skeniranje Slika 3: Uvodna stran projekta FerGI s seznamom modulov. Svetlejše obarvani moduli še niso izdelani.

## **3.3.3 LDIPInter, LDIPInter2, Auto Orient, Learning DTM**

Namen programov LDIP Inter, LDIPInter2, Auto Orient in Learning DTM je računalniško podprto učenje fotogrametrije na univerzitetnem nivoju. LDIP je kratica za Learning Digital Photogrammetry, kar pomeni učenje digitalne fotogrametrije. Module so začeli razvijati na

Univerzi Aalborg na Danskem, za svoja izobraževanja pa jih je uporabila Evropska organizacija za raziskave prostorskih podatkov (EuroSDR, nekdanja OEEPE<sup>[3](#page-23-3)</sup>). Vsebina programov naj bi pokrivala tematike iz fotogrametrije, ki naj bi bile predmet aktualnega raziskovanja.

Programi imajo teoretični in praktični del. Naloge so pri programih zasnovane tako, da postane učenje aktivno, saj so programi animirani in interaktivni. Za boljše razumevanje so vgrajene simulacije, praktični primeri, naloge.

Teoretični del obsega grafični prikaz in tekstualno razlago tematike (slika 4). Grafični prikaz je lahko animiran, določeni pojmi v tekstualnem delu pa vsebujejo hiperpovezave do dodatnih razlag pojmov. Del tega učnega pripomočka so tudi praktične aplikacije (slika 5), kot so na primer avtomatske meritve robnih markic reseau podob in avtomatska orientacija letalskega posnetka na podlagi obstoječih letalskih posnetkov in modelov višin.

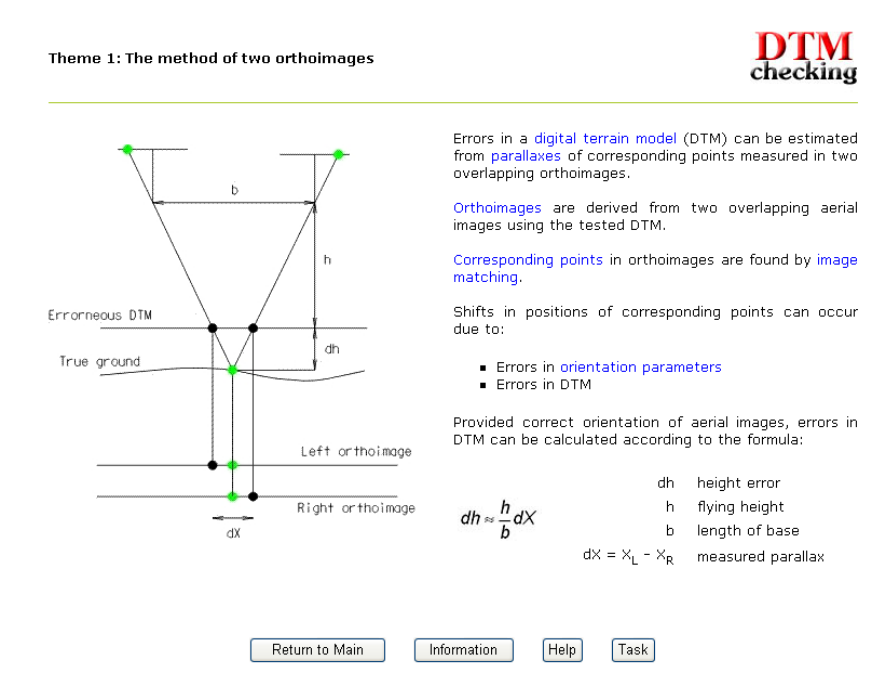

Slika 4: Primer teoretičnega dela programa Learning DTM

<span id="page-34-1"></span><span id="page-34-0"></span><u>.</u>

 $3$  European Organisation for Experimental Photogrammetric Research

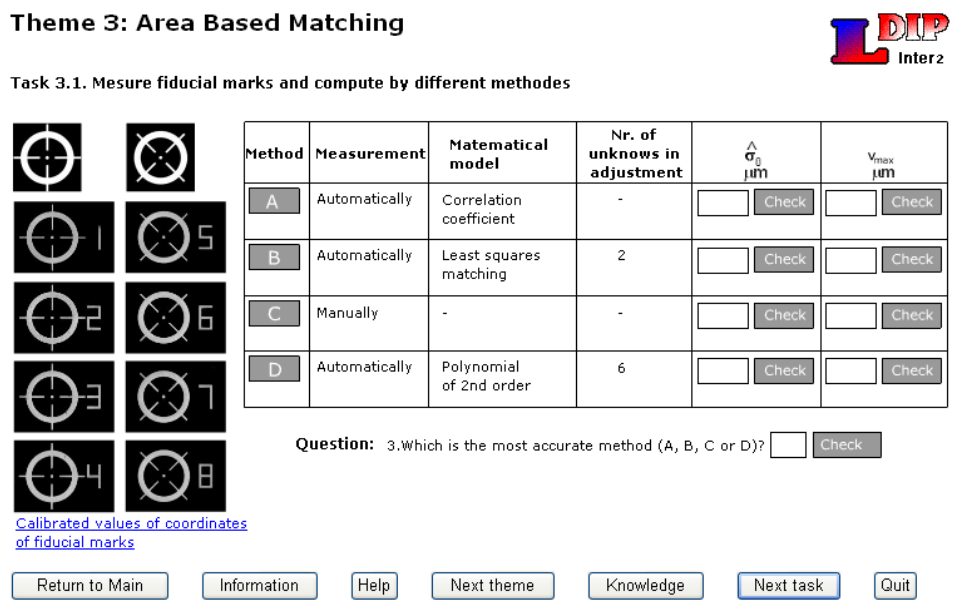

Slika 5: Primer praktične naloge v programu LDIPInter2

<span id="page-35-0"></span>Učne vsebine programov so različne. Program LDIPInter predstavi tehnike korelacij. Vsebuje naloge za izračun položaja podob v 1D in 2D z in brez sub pikselske natančnosti, aplicira tehnike za avtomatsko merjenje robnih markic in avtomatsko orientacijo letalskih posnetkov. Program LDIPInter2 je nadgradnja programa LDIPInter. Dodani so še štirje tematski sklopi, ki se navezujejo na tehnike ujemanja. Vgrajena je tudi aplikacija testiranja digitalnega modela višin s pomočjo dveh ortopodob. Auto Orient se ukvarja z avtomatsko orientacijo letalskih podob. Za razliko od prejšnjih dveh programov je Auto orient sestavljen le iz praktičnih nalog in ne vsebuje teoretičnega dela. Četrti program je Learning Digital Terrain Model. Že samo ime pove, da gre za učenje digitalnega modela reliefa. Osredotoča se na metode kontrole DMR-ja, ki delujejo na osnovi iskanja paralakse med ustreznima točkama dveh prekrivajočih se ortopodob, izdelave ortopodob in slikovnega ujemanja. Preglednica 1 obsega pregled tematskih sklopov vseh štirih programov.

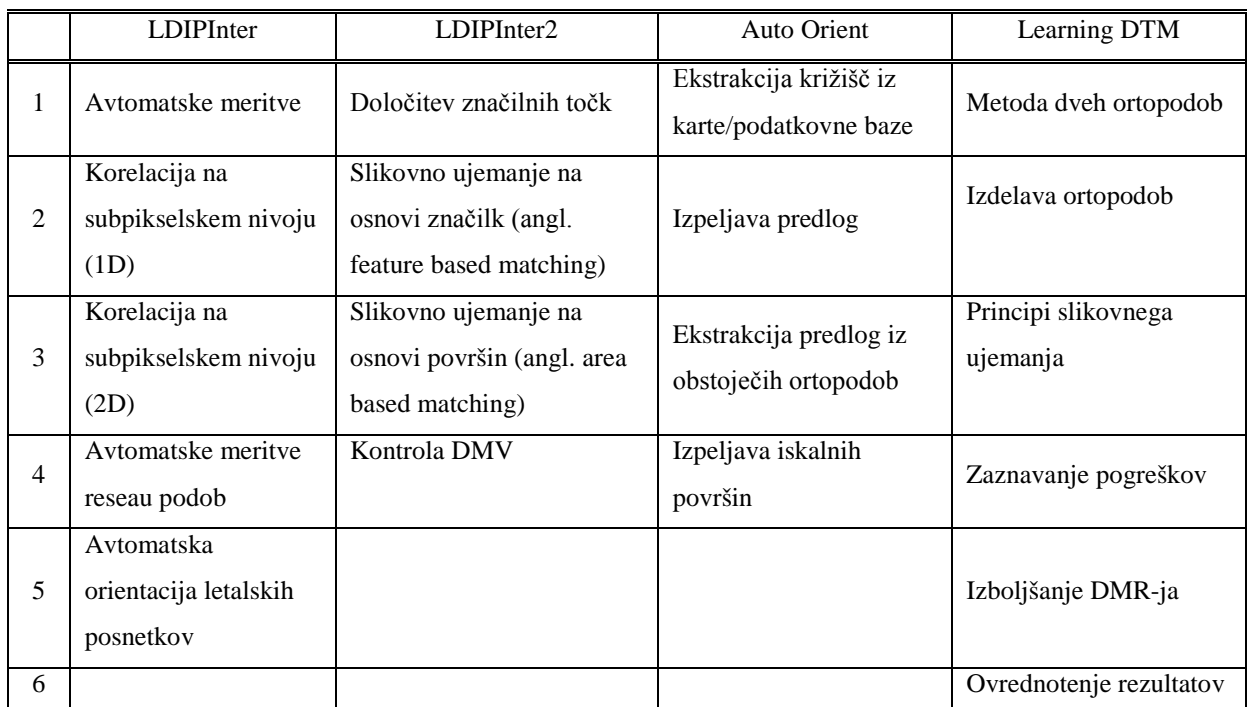

<span id="page-36-1"></span>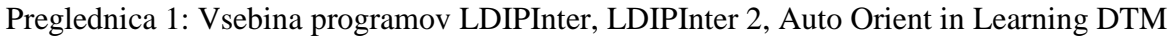

#### <span id="page-36-0"></span>**3.3.4 Izdelava DMV-ja**

Piročnik je razvila družba Intermap. Namen priročnika je boljše razumevanje digitalnega modela višin in IFSAR tehnologije, ki jo Intermap uporablja za generiranje DMV-ja. Priročnik (slika 6) je interaktiven, vključuje animacije in tudi glasovno predstavitev tematike. Na koncu poglavij so vprašanja, ki služijo preverjanju razumevanja snovi. Uporabnik lahko preveri, če je pravilno odgovoril na vprašanje, nato pa ga program odgovor še dodatno obrazloži. Priročnik se nahaja na spletni strani [http://learning.intermaptechnologies.com/.](http://learning.intermaptechnologies.com/) Za vstop je potrebna prijava.

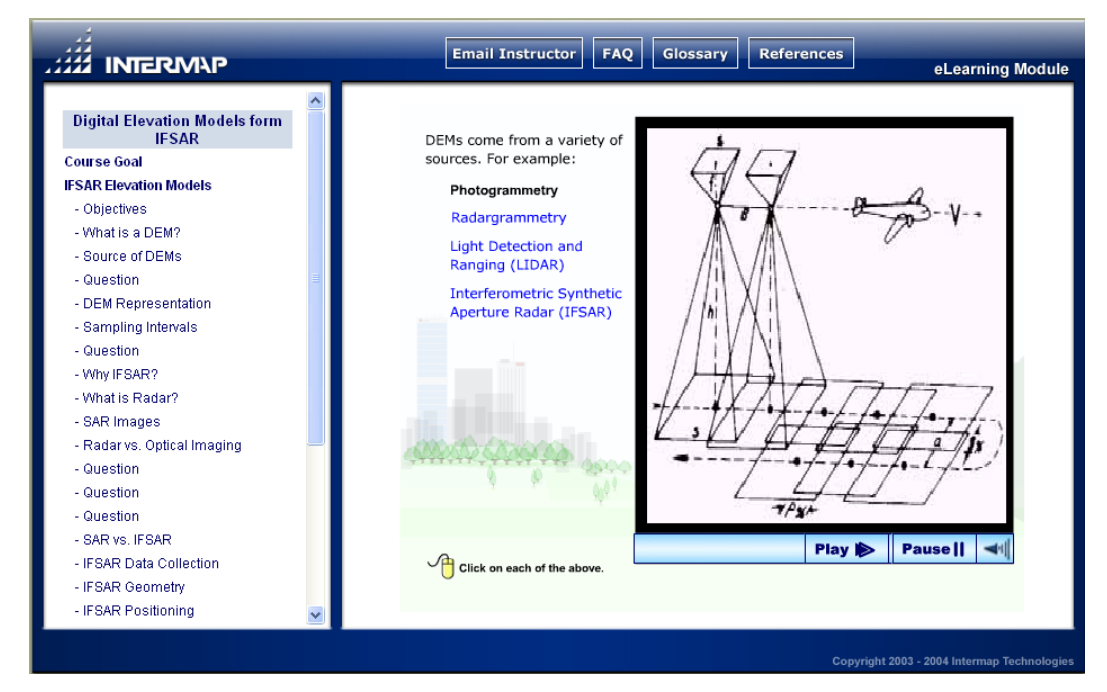

Slika 6: Intermapov spletni priročnik

## <span id="page-37-2"></span><span id="page-37-0"></span>**3.3.5 Uvod v fotogrametrijo**

Priročnik se nahaja na URL naslovu [http://www.univie.ac.at/Luftbildarchiv/wgv/intro.htm.](http://www.univie.ac.at/Luftbildarchiv/wgv/intro.htm) Izdelali so ga na Univerzi na Dunaju. Sestavljen je iz več enot. Prvi del je splošna predstavitev fotogrametrije, ki zajema poglavja o zgodovini fotogrametrije, fotogrametričnih tehnikah in inštrumentih. Drugi del obravnava fotogrametrične aplikacije, ki se večinoma nanašajo na uporabo fotogrametrije v arheologiji. Pri nekaterih si je mogoče ogledati tudi posamezne primere uporabe. Naslednja enota opisuje prednosti in slabosti uporabe fotogrametrije v arheologiji, zadnja pa pravilo 3×3, ki ga je potrebno upoštevati pri uporabi nemetrične kamere v fotogrametriji. Na koncu je povezava do literature, ki se nanaša na obravnavane tematike.

## <span id="page-37-1"></span>**3.3.6 Bližnjeslikovna fotogrametrija**

Naslednji krajši priročnik je pravzaprav povzetek iz knjige Close Range Photogrammetry and Machine Vision avtorja K.B. Atkinsona. Nahaja se na spletnem naslovu [http://www.lems.brown.edu/vision/people/leymarie/Refs/Photogrammetry/Atkinson90/Ch2Th](http://www.lems.brown.edu/vision/people/leymarie/Refs/Photogrammetry/Atkinson90/Ch2Theory.html) [eory.html](http://www.lems.brown.edu/vision/people/leymarie/Refs/Photogrammetry/Atkinson90/Ch2Theory.html) in zajema tematiko s področja bližnjeslikovne fotogrametrije: transformacija

koordinat, geometrija pri uporabi ene kamere, geometrija dveh kamer, konvergentna geometrija pri uporabi več kamer.

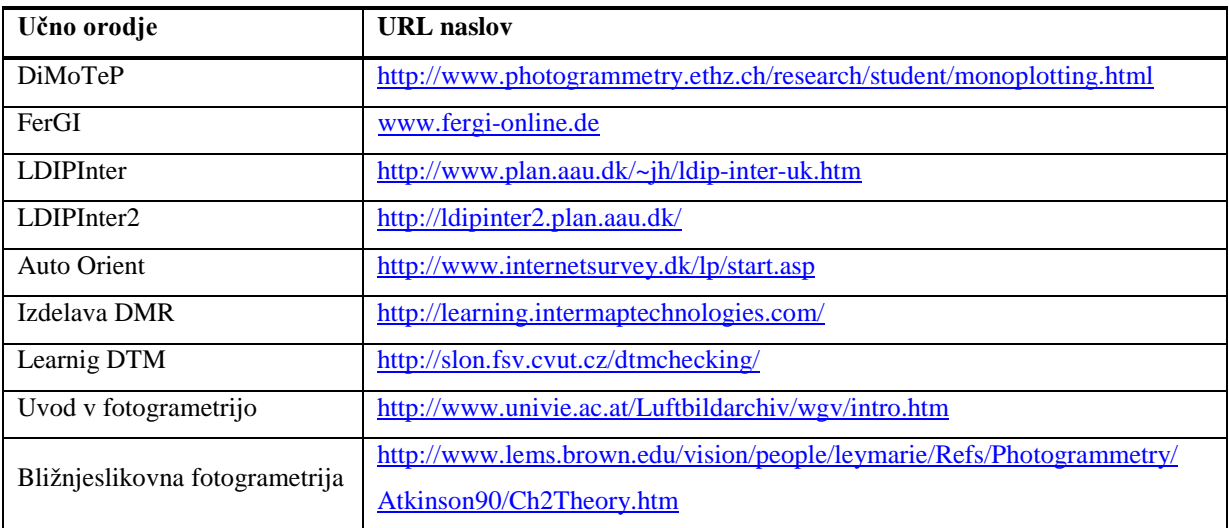

<span id="page-38-0"></span>Preglednica 2: Pregled predstavljenih učnih orodij z URL naslovi

### <span id="page-39-0"></span>**4 METODA ENOSLIKOVNEGA ZAJEMANJA**

Namen te diplomske naloge je tudi podrobnejša predstavitev didaktičnega računalniškega programa Dimotep. Program je namenjen praktični predstavitvi fotogrametrične metode enoslikovnega zajemanja. Metoda je v stroki sicer že dolgo poznana, v današnjem času pa postaja spet aktualna, saj omogoča pridobitev prostorskih koordinat iz enega samega posnetka (npr. za oceno prizadetih površin pri naravnih nesrečah, za izvrednotenje arhivskih fotografij idr.). Program lahko služi kot dober učni pripomoček za razumevanje te metode.

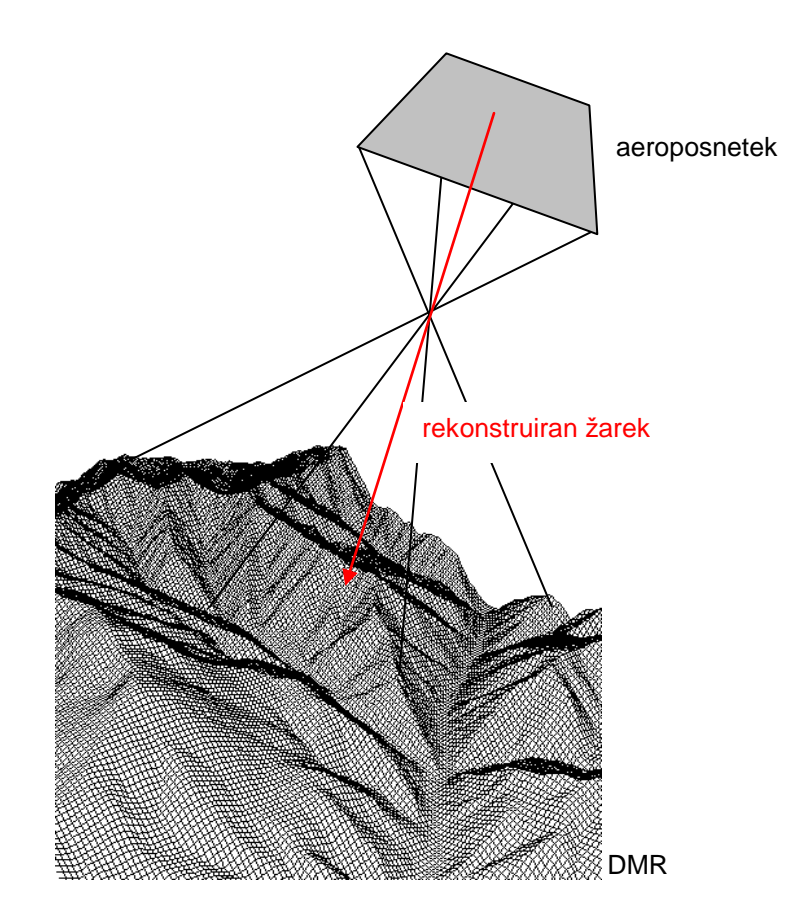

Slika 7: Princip enoslikovnega zajema

<span id="page-39-1"></span>Enoslikovno zajemanje se, kot že samo ime pove, nanaša na enoslikovno fotogrametrijo. Gre za pridobivanje prostorskih podatkov iz enega samega posnetka. Ker je aeroposnetek centralna projekcija površja Zemlje, se tretja dimenzija s projiciranjem na ravnino izgubi. Ravninske koordinate v objektnem koordinatnem sistemu lahko izračunamo z enačbami

centralne projekcije, za pridobitev višinske koordinate pa potrebujemo še informacijo o višinski razgibanosti terena. Ta podatek nam da digitalni model reliefa (DMR). Višinsko komponento tako pridobimo s presekom slikovnega žarka s digitalnim modelom reliefa (slika 7). V tuji literaturi je metoda bolj znana pod imenom »monoplotting«. Natančnejša teoretična razlaga metode v nadaljevanju je povzeta po Kraus (2004).

#### <span id="page-40-0"></span>**4.1. Teoretično ozadje enoslikovnega zajemanja**

Z enoslikovnim zajemanjem izdelamo model razgibanih površin. Za osnovo vzamemo model, ki ga sestavljajo Z koordinate in XY kvadratna mreža. Mreža mora biti gosta, da lahko znotraj posamezne kvadratne celice izvedemo linearno interpolacijo. Predpostavimo, da poznamo notranjo in zunanjo orientacijo posnetkov. Osnovno situacijo prikazuje slika 8.

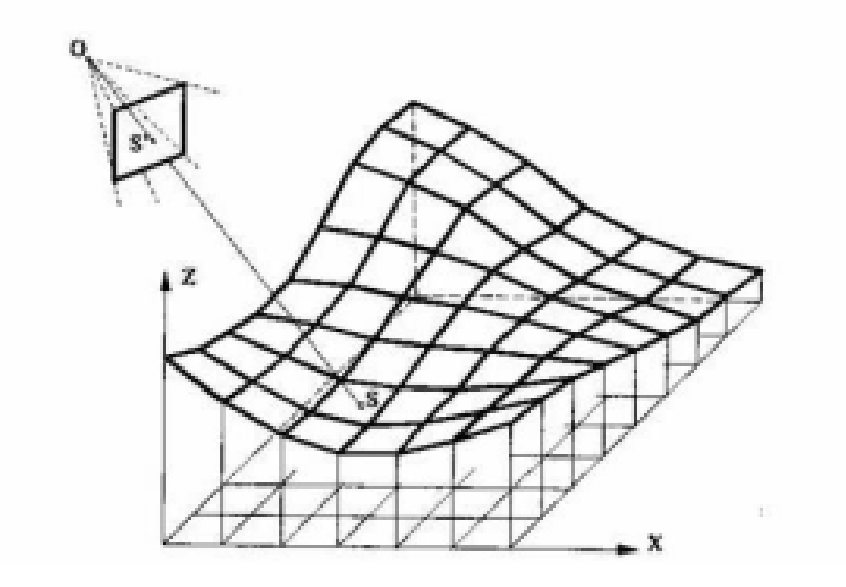

<span id="page-40-1"></span>Slika 8: Orientiran posamezen posnetek z digitalnim modelom reliefa (Kraus, 2004).

Vsota točk na merskem posnetku (npr. točka S' na sliki 8) definira snop prostorskih žarkov. Presek prostorskega žarka z digitalnim modelom reliefa predstavlja X, Y in Z koordinato (npr. točke S) v objektnem koordinatnem sistemu.

Koordinate presečne točke S dobimo z naslednjimi koraki:

a) izračun XYZ-koordinat posamezne slikovne točke S' s pomočjo prostorske podobnostne transformacije, pri čemer je merilo enako 1:

$$
\begin{pmatrix} X \\ Y \\ Z \end{pmatrix} = \begin{pmatrix} X_0 \\ Y_0 \\ Z_0 \end{pmatrix} + R \begin{pmatrix} x - x_0 \\ y - y_0 \\ 0 - c \end{pmatrix}
$$

R ... rotacijska matrika zunanje orientacija merskega posnetka

*c*…konstanta kamere

<sup>0</sup> <sup>0</sup> *x* , *y* … slikovne koordinate glavne točke

<sup>0</sup> <sup>0</sup> <sup>0</sup> *X* ,*Y* , *Z* … objektne koordinate projekcijskega centra

Naslednji koraki so pojasnjeni na sliki 9:

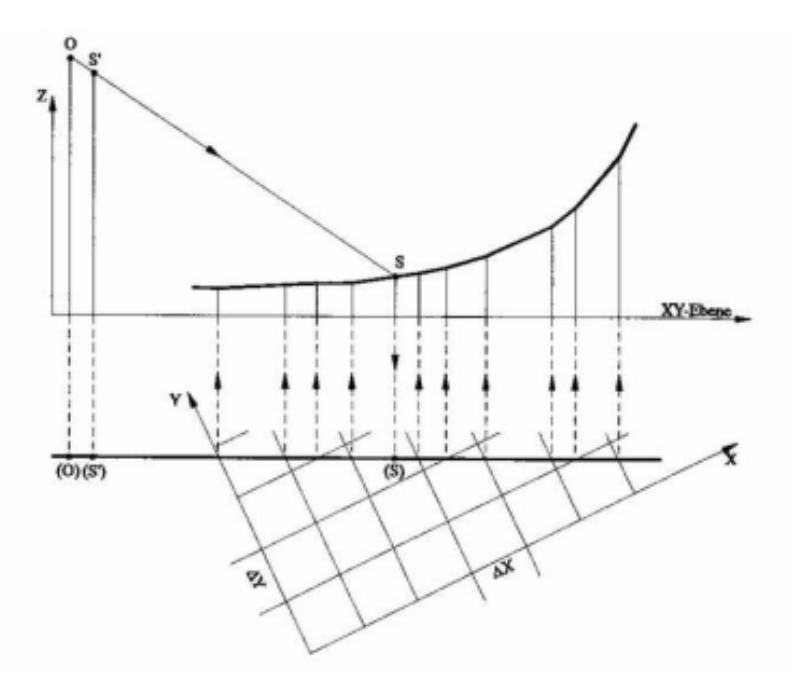

<span id="page-41-0"></span>Slika 9: Vertikalna ravnina skozi žarek OS' in pripadajoči tloris (Kraus, 2004)

- b) Presek tlorisne premice (O)(S') z XY-mrežo v tlorisu
- c) Privzem Z-koordinate presečne točke iz DMR vzdolž (vertikalnega) profila, ki vsebuje žarek OS'.

d) Presek žarka OS' z vertikalnim profilom; rezultat je Z-koordinata točke S. Njene XYkoordinate se dobijo v tlorisu.

Analitično enoslikovno izvrednotenje razgibanih površin se v tuji literaturi označuje tudi kot »monoplotting«. Uporablja se tako za letalske kot tudi terestrične posnetke. Natančnost izvrednotenja je v prvi vrsti odvisna od presečnega kota žarka OS' s profilom površine v vertikalni ravnini. Pri zelo ploskih vpadnih žarkih povzročajo:

- malenkostni višinski pogreški digitalnega modela površine,
- majhni pogreški v notranji in zunanji orientaciji slike,
- majhni pogreški meritev slikovnih koordinat posamezne točke S'.

zelo velike pogreške v XY-koordinatah. Enoslikovni zajem torej v splošnem ne more nadomestiti stereo-izvrednotenja.

## <span id="page-42-0"></span>**4.2 Uporabnost metode enoslikovnega zajemanja**

Enoslikovno zajemanje je primerno predvsem za aplikacije, kjer zahtevana natančnost ni zelo visoka. Aeroposnetki so strokovnjakom kot so agronomi, gozdarji, krajinarji, planerji, geologi, itd. večkrat osnova za njihovo delo na terenu. Z enoslikovnim zajemom lahko hitro določijo površine ali prostornine območij. Metoda je uporabna tudi v gozdarstvu za izvajanje analiz v različnih letnih časih, pri naravnih nesrečah, v glaciologiji za nadzorovanje ledenikov, … (slika 10).

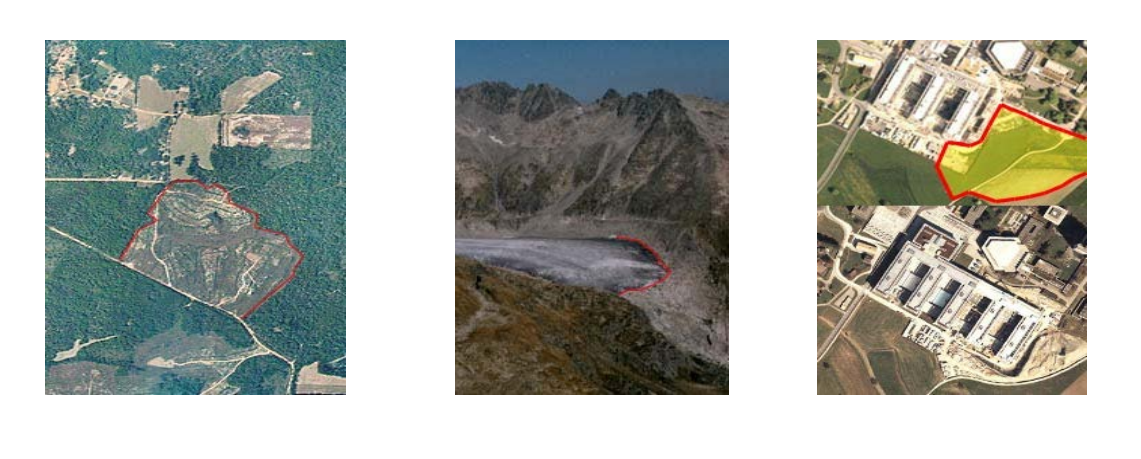

(a)  $(b)$  (c) Slika 10: Uporaba metode v gozdarstvu (a), v glaciologij (b), določanje površin/prostornin (c) (Fluehler, Niederoest, Akca, 2005)

### <span id="page-43-2"></span><span id="page-43-0"></span>**4.3 Vhodni podatki za enoslikovni zajem**

#### <span id="page-43-1"></span>**4.3.1 Aeroposnetek**

Aeroposnetke pridobimo s postopkom aerosnemanja. To je postopek pridobivanja fotografij iz letala in je pretežno namenjen zajemu topografskih podatkov, evidentiranju stanja prostora, interpretaciji in za druge namene (GURS). V Sloveniji je vzpostavljeno sistematično aerosnemanje države, ki je znano pod imenom Ciklično aerosnemanje Slovenije (CAS) in se izvaja že od leta 1975. Snemanje poteka v triletnih ciklih. Na ta način se pokrije celotno ozemlje države s posnetki v poenotenem merilu 1: 17 500.

Aeroposnetek je fotografski posnetek zemeljskega površja. Iz posnetka ne moremo neposredno meriti kot iz karte, saj je zaradi višinskih razlik zemljišča in odstopanja snemalne osi od vertikale posnetek projektivno in perspektivno spačen in zato razmerje pomanjšave ni enotno v vseh točkah. Posnetek bi bil brez spačenj le, če bi bil nadirni posnetek vodoravnega zemljišča, ali z drugimi besedami posnetek ravnega zemljišča, kjer bi bila slikovna ravnina vzporedna z ravnino zemljišča. Ker pa je fotografija narejena po zakonih centralne projekcije, ki je matematično definirana, lahko merske informacije iz posnetka dobimo s pomočjo enačb centralne projekcije. V tem primeru moramo nujno poznati elemente notranje in zunanje orientacije, s katerimi rekonstruiramo položaj posnetka v prostoru v trenutku ekspozicije.

#### <span id="page-44-0"></span>**4.3.1.1 Notranja orientacija**

Parametri notranje orientacije (NO) se nanašajo na snemalno kamero. Ti elementi so konstanta kamere  $(c_k)$  ter koordinati glavne točke  $(x_0, y_0)$  in določajo položaj projekcijskega centra glede na slikovno ravnino. Parametre NO pridobimo iz kalibracijskega protokola fotoaparata. Te konstante so specifične za določen fotoaparat in jih določi proizvajalec z laboratorijskimi meritvami. Praktično izvedemo notranjo orientacijo z digitalizacijo robnih markic posnetka, ki jih nato primerjamo s koordinatami robnih markic, katere so zapisane v kalibracijskem poročilu. Odstopanje mora biti znotraj dogovorjene tolerance. Slikovne koordinate lahko po potrebi popravimo za distorzijo objektiva, atmosfersko refrakcijo in ukrivljenost Zemlje (Bric, Grigillo, Kosmatin Fras).

#### <span id="page-44-1"></span>**4.3.1.2 Zunanja orientacija**

Zunanja orientacija (ZO) pomeni položaj posnetka v prostoru v trenutku ekspozicije. Določa jo šest parametrov. To so vse tri koordinate položaja projekcijskega centra ( $X_0, Y_0, Z_0$ ) v objektnem koordinatnem sistemu in trije koti zasuka posnetka ( $\omega, \phi, \kappa$ ). Elemente zunanje orientacije običajno izračunamo z izravnavo v projektu aerotriangulacije ali s prostorskim presekom, če imamo en sam neorientiran posnetek (Bric, Grigillo, Kosmatin Fras).

**Aerotriangulacija** (AT) je skupna orientacija več posnetkov, ki tvorijo posamezni pas ali blok. Želeni rezultat projekta aerotriangulacije je sočasen izračun parametrov orientacije vseh posnetkov oziroma modelov v bloku in izračun prostorskih koordinat vseh točk, ki nastopajo v izravnavi. Ekonomski cilj projekta je zmanjšanje potrebnega števila oslonilnih točk v postopku izravnave. Obstajata dve glavni numerični metodi za izračun parametrov orientacije. To sta metoda neodvisnih modelov in metoda blokovne izravnave s snopi.

**Prostorski presek** pomeni določitev šestih elementov zunanje orientacije enega posnetka iz najmanj treh oslonilnih točk. Pri tem se predpostavi, da je notranja orientacija znana (Kraus, 1993). Elemente zunanje orientacije izračunamo po enačbah centralne projekcije. Za vsako oslonilno točko tvorimo dve enačbi (najmanj šest enačb za šest neznank). Prostorski notranji urez ima tudi nekatere slabosti, in sicer da ne upošteva podatkov o presečiščih homolognih žarkov in pa da posnetek potrebuje vsaj tri polne oslonilne točke.

### <span id="page-45-0"></span>**4.3.2 Digitalni model reliefa**

Kot že rečeno, metoda enoslikovnega zajemanja omogoča pridobitev 3D položaja objekta v prostoru iz enega samega posnetka. Položajni koordinati lahko pridobimo iz aeroposnetka, višinsko komponento pa določimo iz digitalnega modela višin.

Digitalni model reliefa je način opisa oblikovanosti zemeljskega površja, ki vključuje višinske točke, značilne črte in točke reliefa ter druge elemente, ki ga opisujejo (naklone, plastnice, padnice itd.). Pogosto nastaja zmeda okrog imen DMR in DMV. V primerjavi z DMR-jem vsebuje digitalni model višin (DMV) za opis površja samo višine točk, največkrat zapisane v obliki celične mreže. Glede na to, da vsebuje DMR tudi vse elemente DMV-ja, lahko za obe vrsti opisa reliefa uporabimo poenostavljen in nekoliko površen izraz digitalni model reliefa – DMR (Podobnikar, 2003).

Pridobivanje DMR je mogoče na več različnih načinov: iz plastnic, stereomodelov, aeroposnetkov, satelitskih posnetkov z ročno ali avtomatsko tehniko, z uporabo laserskih senzorjev ali radarske tehnike (radarska interferometrija). Vsaka tehnika ima svoje prednosti glede na natančnost, hitrost in ceno (GURS).

Geodetska uprava Republike Slovenije vodi naslednje podatke digitalnih modelov višin (GURS – Digitalni modeli višin):

#### • **Interferometrični radarski digitalni model višin 25 m x 25 m (InSAR DMV 25)**

To je digitalni model višin z ločljivostjo 25 m. Izdelan je s tehniko radarske interferometrije iz radarskih posnetkov Evropske vesoljske agencije (ESA). Posnetki so narejeni v letih od 1995 do 1999. Glede na druge digitalne modele višin so največje prednosti InSAR DMV 25 statistično homogena natančnost, geomorfološko in vizualno dober izgled modela ter celovitost na območju Slovenije. Podatki so primerni za uporabo pri izvajanju računalniško podprtih prostorskih analiz s pomočjo orodij za rastrsko procesiranje (geomorfološke analize, analize ranljivosti ...), za uporabo pri vizualizaciji oziroma upodabljanju prostora, za potrebe računalniško podprte kartografije in v druge bolj specializirane namene.

## • **Digitalni model višin 25 m x 25 m (DMR 25)**

Je digitalni model višin z ločljivostjo 25 m. Izdeluje se vzporedno z izdelavo digitalnega ortofota DOF 5. Prednost modela v primerjavi z drugimi digitalnimi modeli višin je boljša lokalna višinska natančnost.

## • **Interferometrični radarski digitalni model višin 100 m x 100 m (InSAR DMV 100)**

To je digitalni model višin z ločljivostjo 100 m. Izdelan je z interpolacijo InSAR DMV 25 ob upoštevanju naslednjih kriterijev:

- ploskev celične mreže mora ostati gladka,
- morfološke značilnosti terena morajo ostati čim bolj zaznavne,
- vsaka mrežna celica mora čim bolje opisovati povprečno nadmorsko višino na njenem območju.

Podatki so uporabni predvsem za splošne analize na območju celotne Slovenije. InSAR DMV 100 je nadomestil DMR 100.

## <span id="page-46-0"></span>**4.3.3 Ortofoto**

-

Namesto aeroposnetka lahko uporabimo tudi ortofoto. Ortofoto je fotogrametrični izdelek, ki ga dobimo s transformacijo aeroposnetka v ortogonalno projekcijo. Preoblikovanje fotografskega posnetka v ortofoto pomeni odpravljanje razlik oziroma spačenj glede na sliko objekta v ortogonalni projekciji. Transformacijo posnetka v ortofoto izvedemo s postopki diferencialnega redresiranja<sup>[4](#page-34-1)</sup>.

<sup>4</sup> Izraz »diferencialni« izhaja iz postopka, ki transformacijo izvaja po delčkih – piksel po piksel. Obstajata dve fazi pri izdelavi ortofota. Prva je geometrični postopek, kjer iščemo presek slikovnega žarka za DMR-jem. Druga pa je radiometrični postopek, kjer vsakemu slikovnemu elementu ortofota priredimo ustrezno radiometrično vrednost (stopnjo sivine ali barvo).

Ker je ortofoto ortogonalna projekcija zemeljskega površja, ima geometrično podobne lastnosti kot karta. Zato lahko iz ortofota neposredno pridobimo položajne koordinate. Pripadajočo višinsko koordinato pa pridobimo z interpolacijo iz DMR-ja.

## <span id="page-48-0"></span>**5 PROGRAMSKI PAKET DiMoTeP**

#### <span id="page-48-1"></span>**5.1 O programu**

DiMoTeP je kratica za Digital Monoplotting Teaching Programe, kar pomeni, da je to program namenjen učenju fotogrametrične metode enoslikovni zajem. Program sestavljata dva dela: animiran teoretični del, ki podaja teoretično ozadje metode in praktični del, ki ponazarja uporabo metode s pravimi podatki.

#### <span id="page-48-2"></span>**5.2 Teoretični del**

Teoretični del je sestavljen iz dveh sklopov. Prvi sklop se nanaša na vhodne podatke, ki jih potrebujemo za izvedbo metode. Nekatere tematike so podrobneje predstavljene: dovoljeni datotečni formati za DMR, notranja in zunanja orientacija aeroposnetkov, razlika med aeroposnetkom in ortofotom in izdelava ortofota. Drugi del pa na kratko ponazori princip enoslikovnega zajema in možnosti uporabe. Slika 11 prikazuje primer iz teoretičnega dela.

<span id="page-48-3"></span>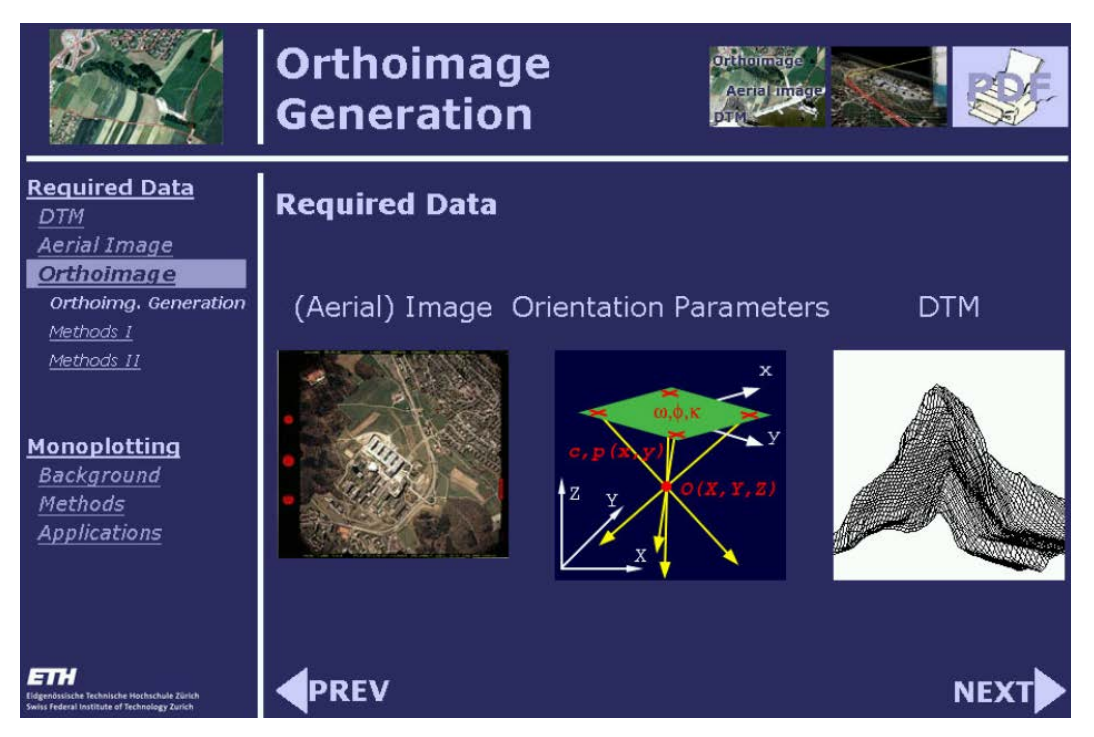

Slika 11: Teoretični del programa DiMoTeP

### <span id="page-49-0"></span>**5.3 Demonstracijski del**

V tem delu programa lahko uporabnik preizkusi metodo na pravih podatkih. Program ima štiri osnovne funkcije. To so uvoz vhodnih podatkov, zajem podatkov, izvoz podatkov in vizualizacija.

#### <span id="page-49-1"></span>**5.3.1 Vhodni podatki**

Vhodni podatki morajo biti pripravljeni v ustreznih formatih, ki jih program lahko sprejme. Možni sta dve kombinaciji vhodnih podatkov:

- orientiran aeroposnetek in DMR,
- ortofoto in DMR.

### <span id="page-49-2"></span>**5.3.1.1 Aeroposnetek**

Edini dovoljeni format za aeroposnetek je rastrski slikovni format JEPG. Če je originalni posnetek v katerem drugem formatu, ga je potrebno pretvoriti v format JEPG. Posnetek mora obvezno imeti podatke o notranji in zunanji orientaciji. Elemente notranje orientacije (konstanta kamere, glavna točka in robne markice) dobimo iz kalibracijskega poročila fotoaparata. Elemente zunanje orientacije (koordinate projekcijskega centra X, Y in Z ter tri kote zasuka ω, φ, κ) pa običajno iz projekta aerotriangulacije.

## <span id="page-49-3"></span>**5.3.1.2 Ortofoto**

Če kot vhodni podatek izberemo ortofoto, mora le-ta tudi biti v formatu JEPG. Dodana mora biti datoteka za georeferenciranje v formatu JGW. Obe datoteki morata biti enako poimenovani. Podatke za georeferenciranje podobe, ki se nahajajo v datoteki JGW prikazuje preglednica 3. Primer ortofota in pripadajoče georeferenčne datoteke prikazujeta sliki 12 in 13.

### <span id="page-50-1"></span>Preglednica 3: Podatki v datoteki JGW

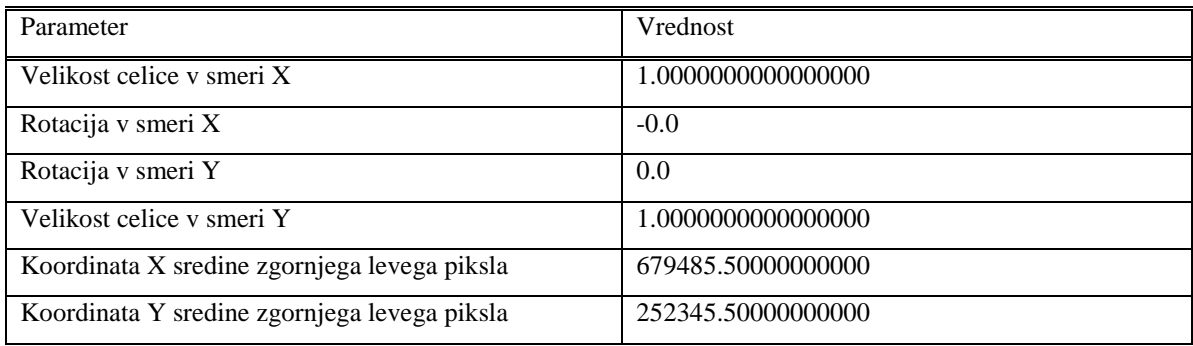

Program omogoča samo ničelne vrednosti za vrednosti rotacij.

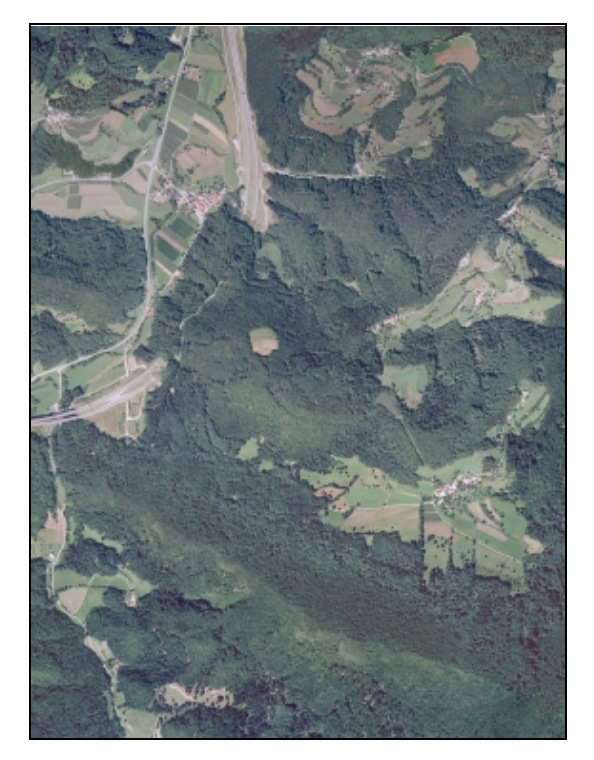

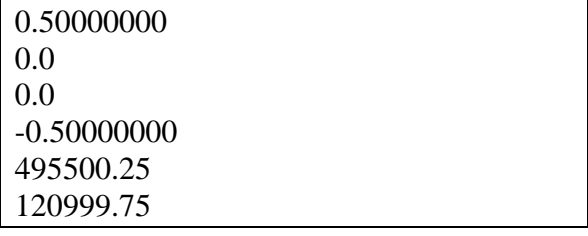

<span id="page-50-3"></span>Slika 13: Primer datoteke JGW

<span id="page-50-2"></span>Slika 12: Ortofoto

#### <span id="page-50-0"></span>**5.3.1.3 DMR**

DMR mora biti v pravilnem rastrskem formatu. To je lahko točkovna datoteka XYZ, ki jo sestavljajo X, Y in Z koordinate točk mreže DMR-ja, ali pa ESRI-jev format ARC. Datoteka takšnega formata je sestavljena iz glave datoteke, kateri sledijo vrednosti posameznih višin.

Glava datoteke ARC vsebuje informacije, ki so zapisani v preglednici 4. Sliki 14 in 15 prikazujeta primera datotek XYZ in ARC.

<span id="page-51-1"></span>Preglednica 4: Glava datoteke ARC

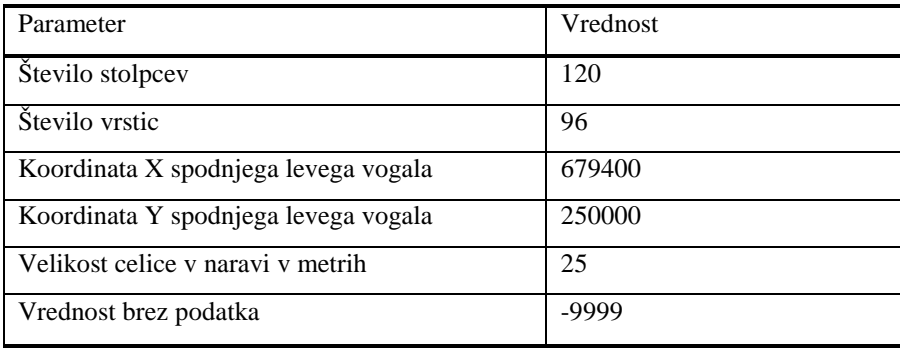

| 495500.0 | 118000.0          | 544.82 |  |
|----------|-------------------|--------|--|
| 495525.0 | 118000.0          | 540.51 |  |
| 495550.0 | 118000.0          | 536.45 |  |
| 495575.0 | 118000.0          | 530.40 |  |
| 495600.0 | 118000.0          | 525.22 |  |
|          | 495625.0 118000.0 | 520.71 |  |
| 495650.0 | 118000.0          | 513.40 |  |
| 495675.0 | 118000.0          | 502.96 |  |
|          | 495700.0 118000.0 | 490.28 |  |
| 495725.0 | 118000.0          | 478.97 |  |
| 495750.0 | 118000.0          | 470.27 |  |
| 495775.0 | 118000.0          | 463.05 |  |
| 495800.0 | 118000.0          | 455.27 |  |
| 495825.0 | 118000.0          | 446.80 |  |
|          | 495850.0 118000.0 | 438.98 |  |
| 495875.0 | 118000.0          | 432.95 |  |

<span id="page-51-2"></span>Slika 14: Primer datoteke XYZ

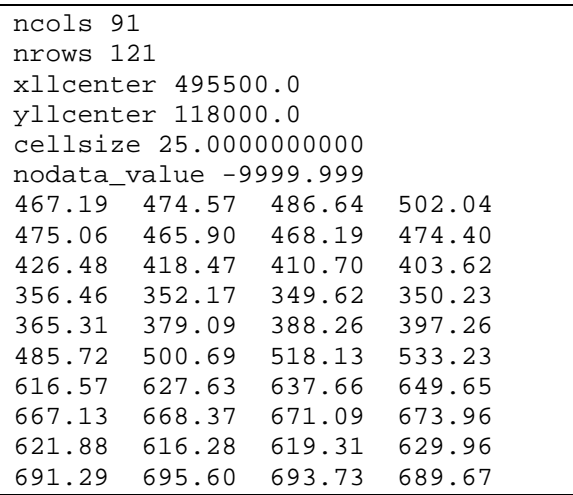

<span id="page-51-3"></span>Slika 15: Primer datoteke ARC

#### <span id="page-51-0"></span>**5.3.2 Uvoz podatkov**

V primeru, da za vhodni podatek uporabimo ortofoto, je postopek enostaven. V program uvozimo podobo s pripadajočo datoteko za georeferenciranje in ustrezni DMR. Tako ima program vse potrebne podatke in uporabnik lahko začne z zajemanjem podatkov.

Če pa imamo za vhodno količino aeroposnetek, ga moramo najprej orientirati v prostoru. Poznati moramo parametre notranje in zunanje orientacije podobe, ki jih je v program potrebno vnesti ročno (slika 16). Parametre notranje orientacije pridobimo iz kalibracijskega poročila, parametre zunanje orientacije pa ponavadi iz projekta aerotriangulacije. Za vzpostavitev slikovnega koordinatnega sistema je potrebno izmeriti robne markice (slika 17).

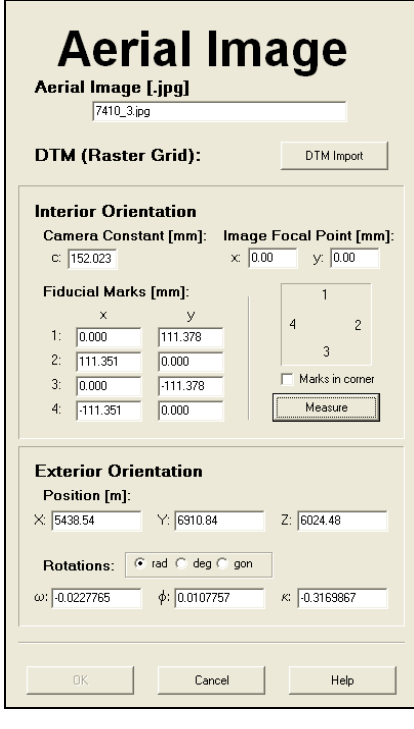

Cancel Help **PR3P** TP 4-1 u/h. deß

<span id="page-52-1"></span>Slika 16: Vnos notranje in zunanje orientacije aeroposnetka

<span id="page-52-2"></span>Slika 17: Merjenje robnih markic

## <span id="page-52-0"></span>**5.3.3 Zajem podatkov**

Program omogoča zajemanje točk ali linij. Naenkrat se lahko zajema samo točke ali samo linije in v primeru linij samo eno linijo. Tudi število zajetih točk je omejeno do okoli 140 točk. Uporabnik lahko izbere barvo risanja. Hitro premikanje znotraj podobe v različnih nivojih povečave omogočajo tri okna. Največje je glavno okno, ki je namenjeno zajemanju podatkov. Pod tem oknom se izpisujejo koordinate v pikselskem koordinatnem sistemu in 3D koordinate v objektnem koordinatnem sistemu. Zgoraj desno je pregledno okno, ki prikazuje trenuten položaj v glavnem oknu glede na celoten posnetek. Pod preglednim oknom je povečevalno okno, ki omogoča natančno digitalizacijo (slika 18).

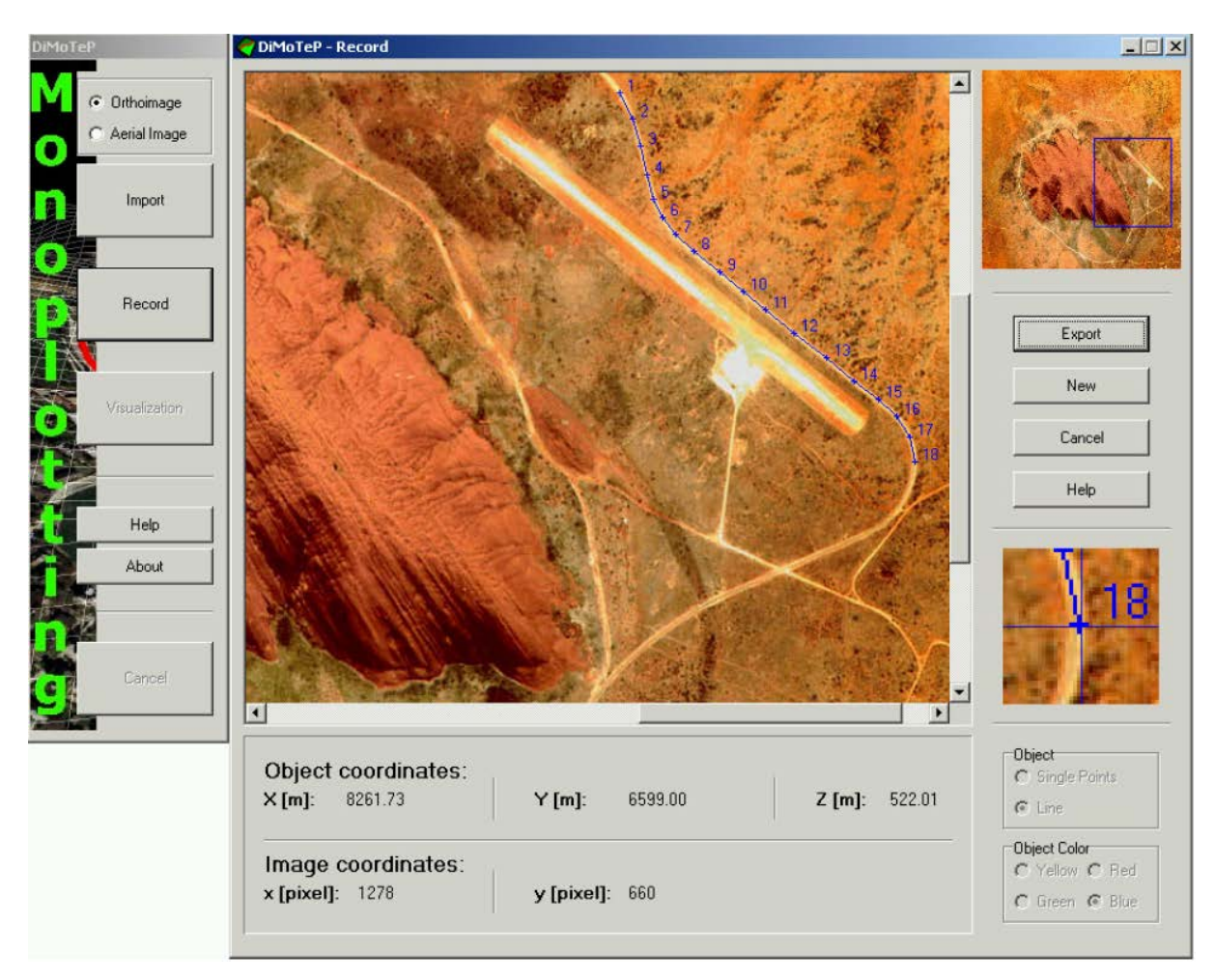

Slika 18: Okno za zajemanje podatkov (Fluehler, Niederoest, Akca, 2005)

## <span id="page-53-1"></span><span id="page-53-0"></span>**5.3.4 Izvoz podatkov in vizualizacija**

Točke ali linije, ki smo jih zajeli, lahko na koncu izvozimo. Pri tem program ponuja dve možnosti. Podatke lahko izvozimo v tekstovno datoteko, kamor se zapišejo objektne koordinate zajetih točk (slika 19). Če zajemamo linije, je koordinatam dodan še stolpec s kodami linijskih elementov. Podatke lahko izvozimo tudi v datoteko VRML, ki omogoča vizualizacijo. Primer datoteke VRML je slika 20.

<span id="page-53-2"></span>

| 681082.00 | 250746.00 | 569.97 |  |
|-----------|-----------|--------|--|
| 681000.00 | 250796.00 | 564.50 |  |
| 680928.00 | 250791.00 | 554.23 |  |

Slika 19: Primer datoteke izvoženih točk

Če se odločimo za izvoz v VRML obliko, se hkrati izvozijo DMR, ortofoto in merjeni elementi. V primeru, da smo uvozili aeroposnetek, program izdela ortopodobo s pripadajočo datoteko za georeferenciranje. Računati začne v zgornjem levem kotu DMR-ja z velikostjo piksla 1 m. Ker ima ustvarjen ortofoto velikost DMR-ja, naj DMR ne bi bil prevelik, saj se lahko zgodi, da tvorba ortofota ne uspe. Ortofoto in DMR sta točno enake velikosti, kar omogoča spreminjanje merila višine za določen faktor za boljšo vizualno predstavitev.

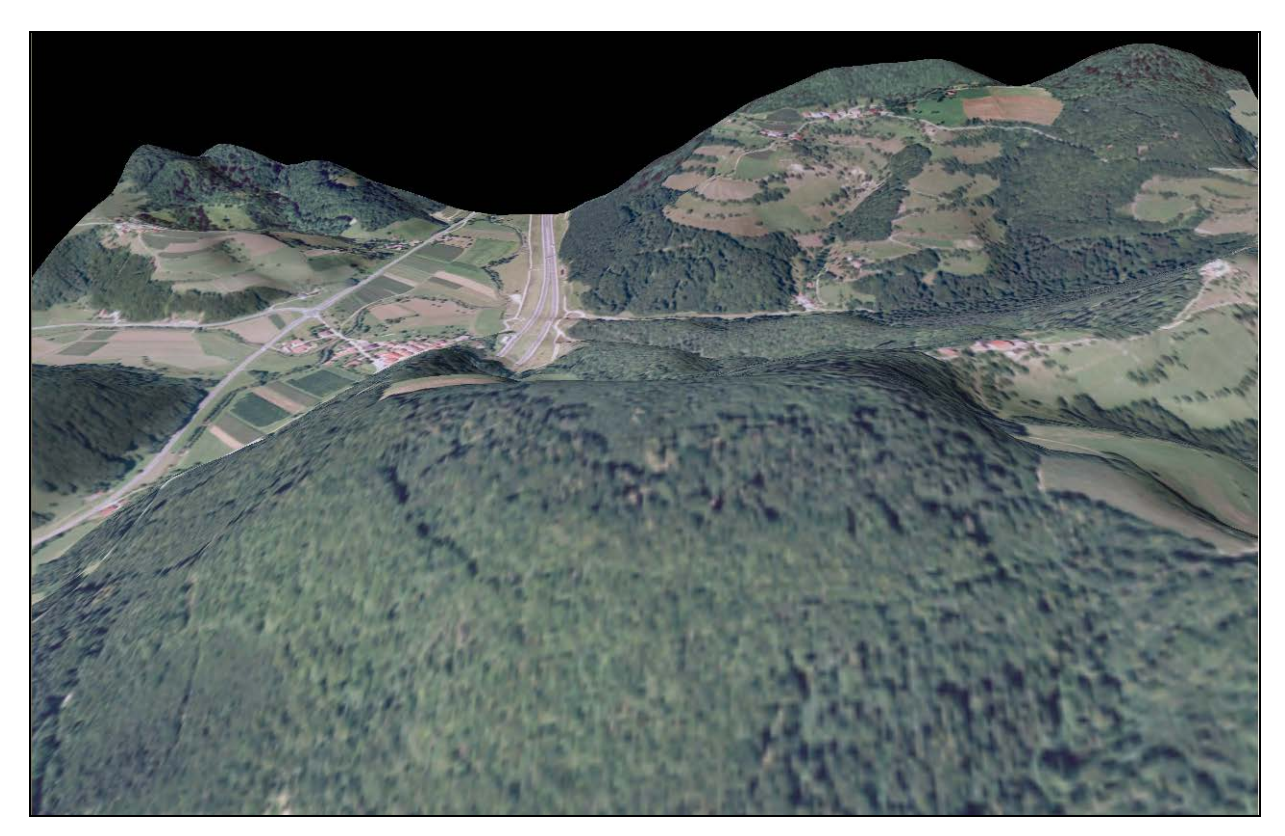

Slika 20: Primer vizualizacije modela v formatu VRML

<span id="page-54-0"></span>Če kot vhodni podatek uporabimo ortofoto, lahko postane struktura VRML-ja bolj zahtevna, v primeru da ortofoto in DMR nista iste velikosti. Zato tudi ne moremo uporabiti ukaza za spreminjanje faktorja merila po višini. Ortofoto bi se drugače, da bi ustrezal DMR-ju, deformiral. Da bi se temu problemu izognil, program preračuna vse trikotnike, normale in koordinate in zapiše v datoteko VRML. Posledica takega postopka je velika datoteka v primerjavi z VRML-jem v prejšnjem primeru, ko smo uporabili aeroposnetek. Datoteko VRML si lahko ogledamo s spletnim brskalnikom, ki ima vgrajene ustrezne softverske dodatke, ali s katerim od programov za 3D modeliranje ali vizualizacijo.

Na sliki 21 so shematično prikazane vse vhodne in izhodne datoteke v ustreznih datotečnih formatih.

Vhodni podatki

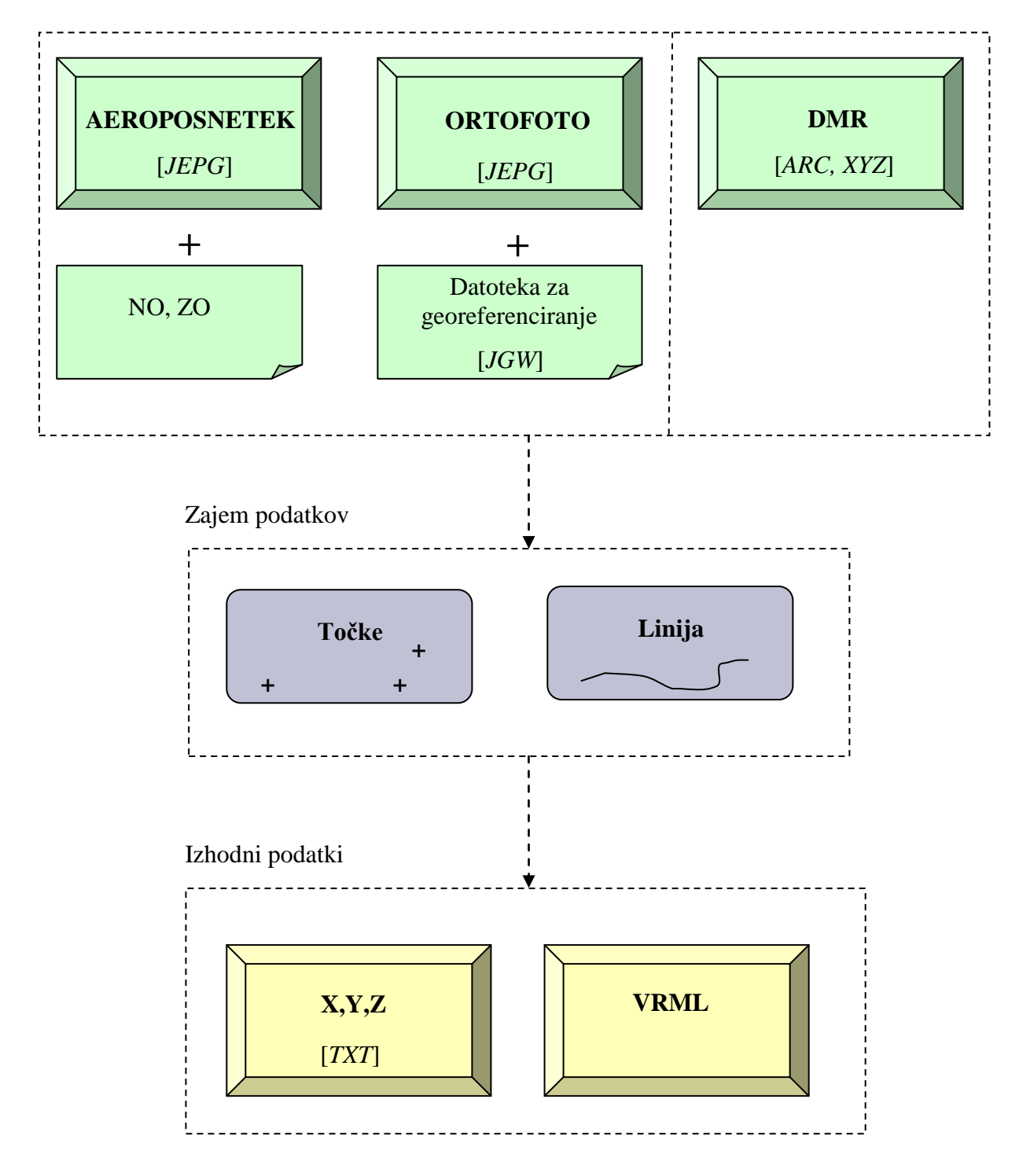

<span id="page-55-0"></span>Slika 21: Vhodne in izhodne datoteke ter ustrezni datotečni formati

## **6 PREIZKUS PROGRAMA DIMOTEP Z NEODVISNIMI PODATKI**

Programu Dimotep so že priloženi vhodni podatki, ki omogočajo takojšnjo uporabo programa in demonstracijo metode monoploting. Na voljo je ortofoto, aeroposnetek in pripadajoči DMR v obeh možnih formatih (XYZ in ARC) za območje gore Urulu v Avstraliji. Delo z že pripravljenimi podatki je dokaj enostavno, saj so ti ustrezno pripravljeni za uporabo. Kljub temu, da naj bi bili vgrajeni vhodni podatki že primerno pripravljeni in v pravem formatu, sem pri DMR-ju v formatu XYZ opazila napako, kajti datoteka ni bila ustrezno sestavljena. Posledica je, da je DMR zasukan za 180° glede na ortofoto ali orientiran aeroposnetek.

Delo z lastnimi podatki pa zahteva analizo ustreznosti podatkov in njihovo morebitno preureditev, da ustrezajo zahtevam programa. Program sem tudi preizkusila z neodvisnimi podatki. Uporabila sem ortofoto, aeroposnetek in DMR za območje, ki ustreza izseku iz TTN 5 F2539.

#### <span id="page-56-0"></span>**6.1 Vhodni podatki**

#### <span id="page-56-1"></span>**6.1.1 Digitalni model reliefa**

Uporabila sem digitalni model višin 25 m x 25 m (DMR 25). To je digitalni model višin z ločljivostjo 25 m. Izdeluje se vzporedno z izdelavo digitalnega ortofota DOF 5. DMR je v formatu XYZ. Povprečna višinska natančnost podatkov DMR 25 je za (GURS – Digitalni modeli višin):

- raven relief  $-1,5$  m,
- razgiban relief 3 m,
- hribovit relief 6,5 m.

Natančnost podatkov na poraščenih območjih je približno 5 m. Model ni homogen, ampak se od lista do lista razlikuje predvsem glede na leto izdelave. Na goratih območjih lahko nekatere grobe napake presegajo 50 m.

Datoteka XYZ je sestavljena iz spiska koordinat točk mreže DMR-ja, ki si ponavadi sledijo po vrsticah od spodnjega levega vogala do zgornjega desnega vogala. Ugotovila sem, da taka razporeditev koordinat za program ni ustrezna in povzroči zasuk DMR-ja za 180° okrog osi Z. Zato mora biti datoteka XYZ sestavljena tako, da si koordinate sledijo od zgornjega levega vogala proti spodnjemu desnemu vogalu, torej od zgoraj navzdol (slika 22).

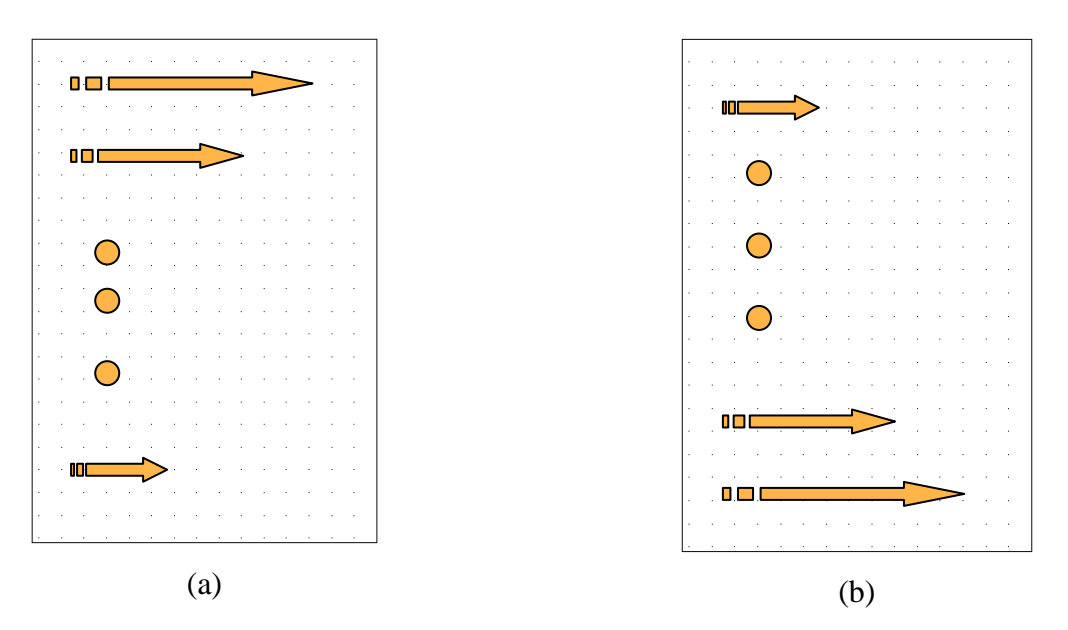

<span id="page-57-1"></span>Slika 22: Zapis mreže DMR-ja v datoteko. Koordinata vsake točke mreže mora biti zapisana v tekstovni datoteki. Pravilen zapis koordinat mreže DMR-ja od zgoraj navzdol predstavlja slika (a), napačen - obraten zapis pa slika (b).

#### <span id="page-57-0"></span>**6.1.3 Aeroposnetek**

Uporabila sem aeroposnetka, ki sta bila posneta v okviru Cikličnega aerosnemanja Slovenije v letu 2005. Posnetka imata številki 7410 in 7411, se deloma prekrivata in tvorita stereopar.

Posnetka sta bila izvorno v datotečnem formatu TIFF, ki pa ga program ne sprejema. Zato je bilo potrebno posnetka preoblikovati v format JEPG. V originalu sta posnetka zelo veliki datoteki, saj vsak zase zaseda kar preko 4 GB prostora na disku, kar pa je za program mnogo preveč. Posnetkom je bilo zato potrebno zmanjšati ločljivost. S tem pa se je seveda zmanjšala tudi kakovost posnetka. Posledica je zmanjšana natančnost digitalizacije.

Posnetek je potrebno, preden z njim karkoli delamo, orientirati v prostoru, kar storimo z določitvijo parametrov notranje in zunanje orientacije. Pri tem lahko naletimo na težavo, ki nastane zaradi neujemanja koordinatnih sistemov, ki so različno orientirani. Posledica je zasuk posnetka glede na DMR, običajno za 180°. Problem lahko rešimo na dva načina. Prvi je z notranjo orientacijo, drugi pa z zunanjo orientacijo. Z notranjo orientacijo to storimo tako, da koordinatam robnih markic in glavne točke spremenimo predznake, s tem slikovni koordinatni sistem zasukamo za 180°. Druga možnost pa je, da kot *κ*, ki definira zasuk posnetka okrog Z-osi, spremenimo za 180°. S tem prav tako zasukamo posnetek za 180° in sicer preko zunanje orientacije posnetka.

### <span id="page-58-0"></span>**6.1.2 Ortofoto**

Ortofoto, ki sem ga uporabila, je ortofoto z imenom DOF 5. To je digitalni ortofoto s slikovnim elementom 0,5 m in izrisom v merilu 1:5000. Izdelan je na osnovi aeroposnetkov meril od 1:17400 do 1:25000. Rektifikacija ortofotov s slikovnim elementom 0,5 m in izrisom v merilu 1 : 5 000 je izvedena na osnovi modela reliefa z gostoto 25 m (GURS - Ortofoto).

Tehnične karakteristike ortofota (DOF5) 500 (GURS - Ortofoto):

- enota izdelave: slika obseg  $-2250$ m x 3000 to je 1 list TTN5,
- resolucija (velikost piksla) v naravi:  $0.5 \times 0.5$  m,
- orientacija: državni koordinatni sistem; Gauss-Krüegerjeva projekcija,
- viri zajema: CAS (starost posnetkov do dve leti),
- srednje merilo posnetkov za izdelavo DOF 5: 1 : 17 500.

<span id="page-58-1"></span>Ortofoto je bil v originalu tudi v formatu TIFF. Zato ga je bilo najprej potrebno preoblikovati v format JEPG.

## **6.2 Zajem podatkov**

Kot že omenjeno program omogoča zajem podatkov tako iz ortofota kot iz orientiranih posnetkov. Zato sem za primerjavo zajemala podatke na oba načina. Za kontrolo sem zajemala iz stereopara. Rdeče linije na sliki 23 prikazujejo zajem elementov iz stereopara, vijolične točke prikazujejo zajem iz ortofota, modre pa iz aeroposnetka. Podlaga je ortofoto.

<span id="page-59-0"></span>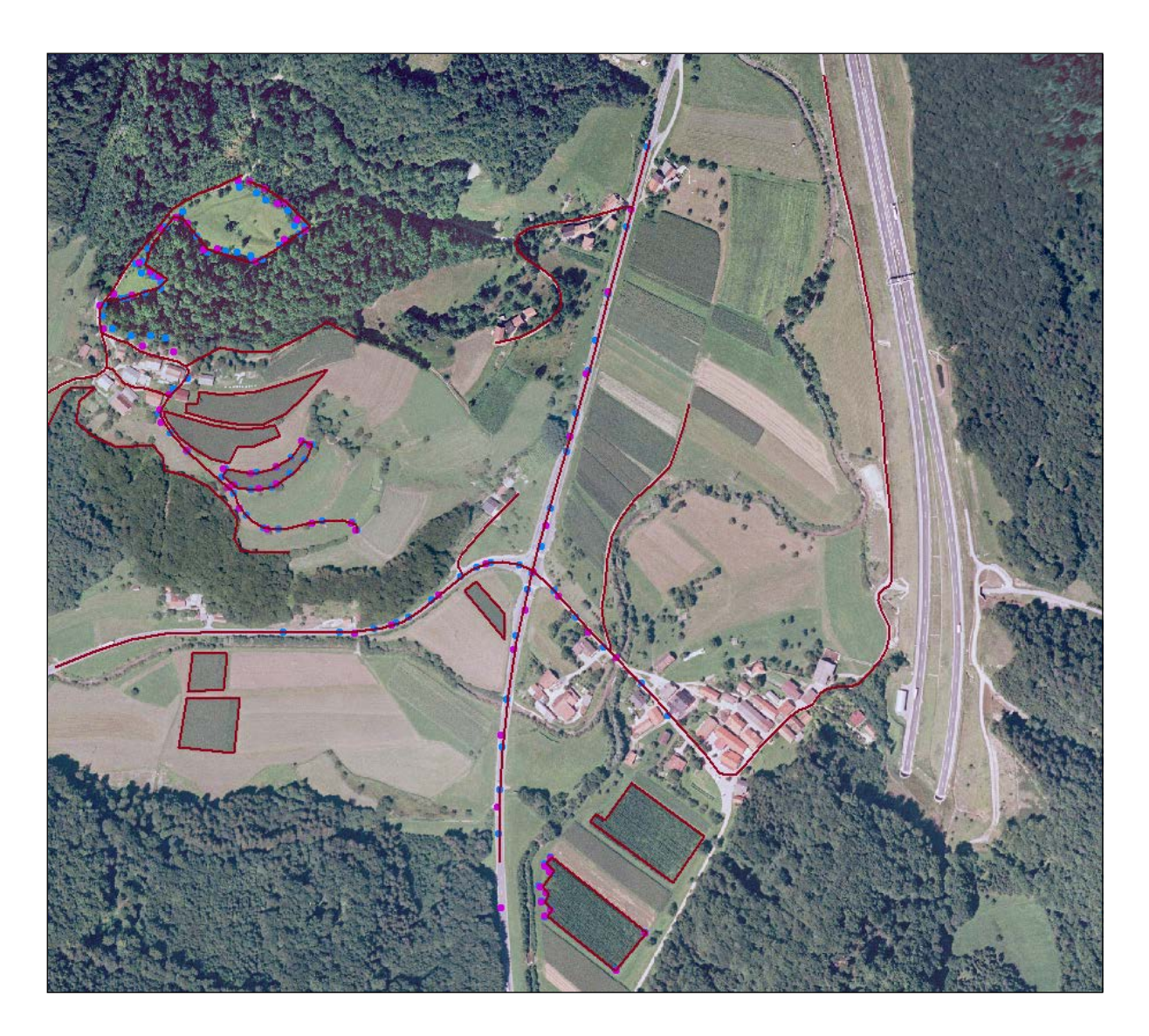

Slika 23: Zajeti podatki

Položajno natančnost se na grobo vidi iz slike. Potrebno je poudariti, da je natančnost zajemanja odvisna tudi od interpretacije uporabnika oz. določljivosti meje pojava. Predvsem pri gozdnem robu je včasih težko zajeti isto linijo. Zato so tam odstopanja tudi večja.

Nato sem naredila še primerjavo glede ujemanja višinskih koordinat. Zajela sem nekaj točk (skupno 24). Izbirala sem tiste, ki se jih da na posnetku čimbolj enolično določiti. To so v mojem primeru predvsem vogali njiv. Slike 24 prikazujejo grafično primerjavo točk. Modre točke so točke iz posnetka 7410, rdeče točke so iz posnetka 7411, medtem ko so rumene iz ortofota.

Primerjavo sem izvedla tudi računsko. Koordinate, ki so rezultat zajemanja v programu, sem primerjala s koordinatami pridobljenimi s stereo zajemom. Najprej sem izračunala odstopanje koordinat vsake točke pridobljene v programu od ustrezne točke, katere koordinate sem pridobila s stereozajemom. Potem sem izračunala še povprečno odstopanje in sicer posebej za koordinate X, Y in Z ter posebej za posnetek 7410, posnetek 7411 in ortofoto. Rezultati so prikazani v preglednici 5. Primerjava služi za grobo oceno natančnosti metode ob razpoložljivih podatkih. Glede na to, da je program zasnovan kot učni pripomoček in ne kot profesionalno orodje, podrobnejše analize natančnosti nisem izvajala.

|               | $\Delta \overline{X}$ [m] | $\Delta Y$<br>[m] | $\Delta \overline{Z}$<br>[m] |
|---------------|---------------------------|-------------------|------------------------------|
| Posnetek 7410 | .03                       | $-0.02$           | 2.75                         |
| Posnetek 7411 | $-0.09$                   | 0.43              | 2.79                         |
| Ortofoto      | 0.48                      | $-0.01$           | 2.84                         |

<span id="page-60-0"></span>Preglednica 5: Povprečno odstopanje za posnetka 7410, 7411 in ortofoto

Kot je razvidno iz preglednice, je največje odstopanje pri višinah. Takšna situacija je posledica mreže DMR-ja, ki ima ločljivost le 25 m. Višine so izmerjene le v vogalih mreže, vmesne višine pa se določijo z interpolacijo. Zato je tudi natančnost same metode enoslikovnega zajemanja močno odvisna od kakovosti DMR-ja.

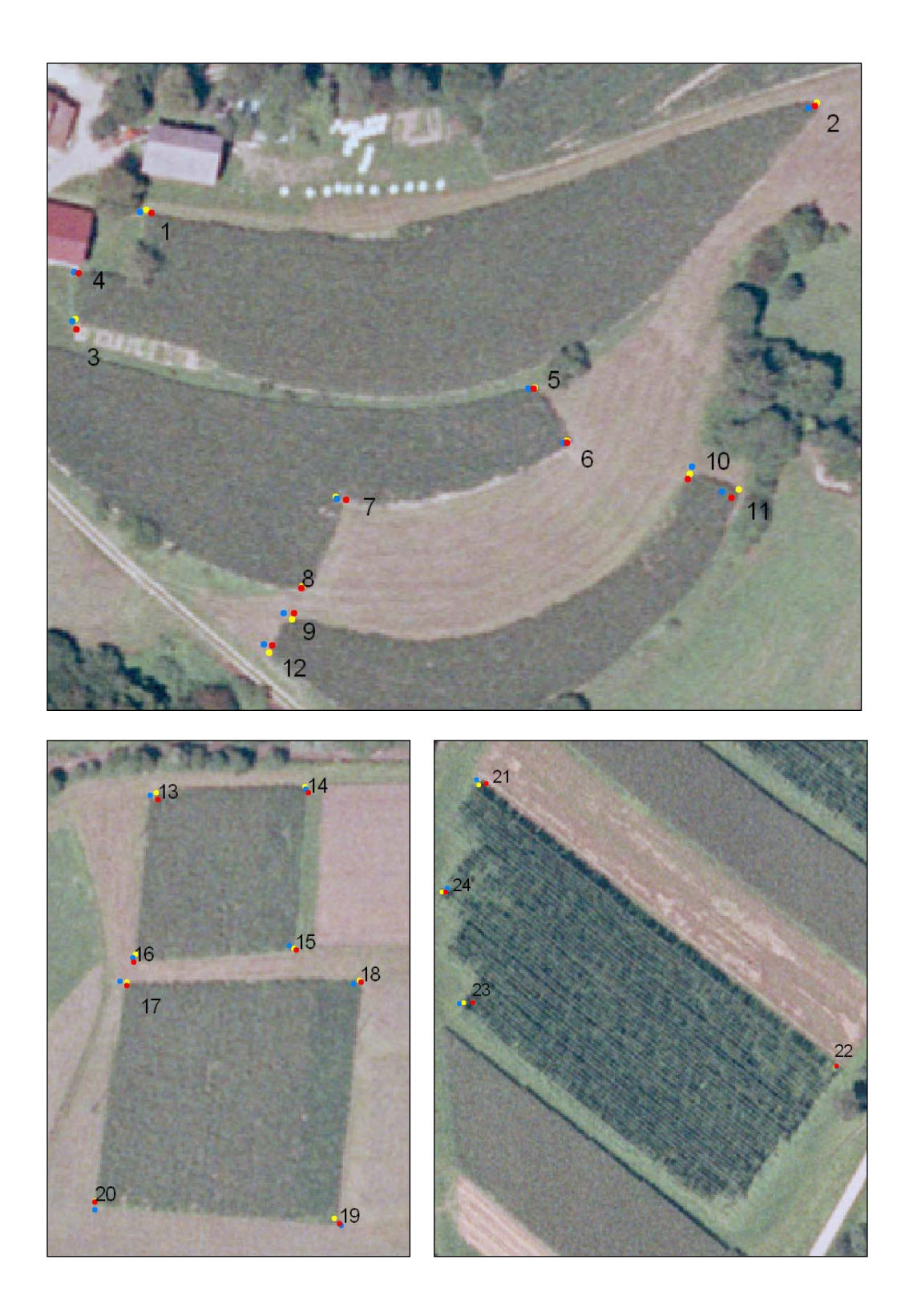

<span id="page-61-0"></span>Slika 24: Primerjava zajetih točk (točke s posnetka 7410 so modre, s posneta 7411 rdeče in z ortofota rumene).

Na natančnost položajnih koordinat pa vpliva predvsem natančnost digitalizacije, na katero vpliva kakovost podobe. Glede na to, da v program ne moremo uvoziti originalnih aeroposnetkov, ker so le-ti preobsežni, jim moramo ustrezno zmanjšati ločljivost. S tem pa se zmanjša tudi kakovost podobe. Ker je ločljivost posnetka slabša, je tudi natančnost digitalizacije slabša. Drugi problem pa je problem interpretacije, saj je težko digitalizirati večkrat isto točko na posnetku, ker le-te niso točno določene (so le vogali njiv, itd).

## <span id="page-63-0"></span>**7 ZAKLJUČEK**

E-učenje postaja v današnjem času z razvojem informacijskih tehnologij vse bolj aktualno. Ponuja nove možnosti in načine učenja. Uspešno se vpeljuje tako v družboslovne kot tehnične vede. Vendar pa sama vpeljava e-učenja v učni sistem ni tako enostavna in sama po sebi umevna, kot se mogoče zdi na prvi pogled. Izpostavila bi predvsem nekaj ugotovitev:

- Razvijalci modulov za e-učenje pogosto dajo premalo poudarka pedagoškemu pristopu. E-učenje naj ne bi bilo samo suhoparno podajanje snovi, ampak naj bi učenca interaktivno vodilo skozi učni proces. Zelo pomembna so razna vmesna vprašanja in naloge, ki učencu nudijo povratno informacijo o uspešnosti učnega procesa in možnost samoocenjevanja.
- Do sedaj se je izkazalo, da samo e-učenje ni najboljša možnost. Veliko boljša je kombinacija e-učenja s tradicionalnim učenjem. Živi stik s predavateljem in sošolci je še vedno zelo pomemben, čeprav sodobne tehnologije omogočajo učinkovito komunikacijo tudi, če se ljudje nahajajo na oddaljenih krajih. Je pa e-učenje odlična dopolnitev k tradicionalnemu izobraževanju, saj omogoča učenje neodvisno od časa in prostora. Lahko pa rečemo tudi obratno, da je tradicionalno učenje odlična dopolnitev k e-učenju.
- Pogosti problem, ki nastane pri vpeljavi e-učenja v učni sistem je problem vzdrževanja. Za vzpostavitev sistema e-učenja ponavadi finančna sredstva obstajajo, za vzdrževanje, ki sledi in je nujno potrebno, pa sredstev zmanjka.
- Vzpostavitev dobrega in učinkovitega sistema e-učenja je zelo zahteven projekt. Zahteva interdisciplinarno znanje in zato sodelovanje različnih strokovnjakov. Rešitev se ponuja v že izdelani programski opremi za e-učenje (po možnosti odprti), ki ji nato dodamo le še vsebino izobraževanja. Pomembno je tudi, da orodje omogoča enostavno in hitro posodabljanje vsebine.

V tej diplomski nalogi je predstavljenih tudi nekaj prosto dostopnih primerov iz Interneta za e-učenje s področja fotogrametrije. Nekateri so zelo enostavni in so bolj ali manj preprosti priročniki izdelani za predstavitev določene tematike. Drugi pa so zelo izpopolnjeni in kot

taki zelo učinkovit učni pripomoček. Predvsem Nemčija je v uvajanju e-učenja in izdelavi učinkovitih učnih modulov zelo uspešna. V razvoj e-učenja je vložila tudi precejšnja finančna sredstva. Zaveda pa se, da je za vpeljavo e-učenja v izobraževalne institucije nujno potrebno sodelovanje, saj je razvoj sistema e-učenja in kasnejše vzdrževanje za posamezno institucijo prevelik zalogaj.

V nalogi sem kot primer dodatnega učnega pripomočka podrobneje predstavila program Dimotep. Program je diplomsko delo švicarskega študenta iz Visoke tehnične šole (ETH) v Zürichu in je prosto dostopen na spletu. Namenjen je učenju fotogrametrične metode enoslikovnega zajemanja, imenovane tudi »monoplotting«. Program ima štiri glavne funkcije: uvoz podatkov, zajem podatkov, izvoz podatkov in vizualizacijo. Omogoča tudi delo z lastnimi podatki, kar pa zahteva podrobno preučitev datotečnih formatov in sestave datotek. Ker sem želela preizkusiti zmogljivosti programa in njegovo uporabnost, sem program preizkusila tudi z neodvisnimi podatki. Na voljo sem imela dva aeroposnetka, ki tvorita stereopar, ortofoto in DMR. Izkazalo se je, da podatki potrebujejo kar nekaj prilagoditev, da ustrezajo zahtevam programa. Težava se pojavi predvsem pri neustreznih datotečnih formatih. Do težav pri delovanju programa lahko pride tudi zaradi neustreznega spletnega brskalnika.

Za pridobitev grobe ocene natančnosti metode, sem v programu digitalizirala nekaj točk in jih potem primerjala s točkami, ki sem jih pridobila s stereo zajemom, ki naj bi dal najbolj točne rezultate. Odstopanja so največja pri višinah in znašajo skoraj 3 m. Pri položajnih koordinatah pa povprečno odstopanje sega do 1 m. Boljšo višinsko natančnost bi vsekakor lahko dosegli z DMR-jem, ki ima bolj gosto celično mrežo. Na položajno natančnost pa vpliva predvsem kvaliteta posnetka in interpretacija. Za bolj natančno analizo natančnosti metode bi bilo potrebno zajeti več točk. Vendar glede na to, da je to program, ki je namenjen učenju in spoznavanju metode enoslikovnega zajemanja, podrobnejša analiza natančnosti ni bistvenega pomena. Sicer pa je program name naredil dober vtis, saj je po eni strani enostaven za uporabo, po drugi strani pa omogoča samostojno delo na realnih podatkih. Ravno praktično izkustvo pa je najbolj učinkovito orodje za učenje novih stvari. Zato se mi zdi program Dimotep primeren učni pripomoček za učenje enoslikovnega zajemanja.

## <span id="page-65-0"></span>**VIRI**

#### **Uporabljeni viri**

Bric, V., Griggillo D., Kosmatin Fras M. Fotogrametrija : Programska zasnova in priprava gradiv za izvedbo strokovnega dela izpita iz geodetske stroke.

[http://www.izs.si/fileadmin/dokumenti/strokovni\\_izpiti/msgeo/Fotogrametrija.pdf](http://www.izs.si/fileadmin/dokumenti/strokovni_izpiti/msgeo/Fotogrametrija.pdf) (12.8.2007)

Fluehler, M., Niederoest, J., Akca, D. 2005. Development of educational software for the digital monoplotting.

[http://www.igg.tuberlin.de/ConfMan/ISPRS/proceedings/Paper/eLearnWS\\_Potsdam2005\\_Flu](http://www.igg.tuberlin.de/ConfMan/ISPRS/proceedings/Paper/eLearnWS_Potsdam2005_Fluehler.pdf) [ehler.pdf](http://www.igg.tuberlin.de/ConfMan/ISPRS/proceedings/Paper/eLearnWS_Potsdam2005_Fluehler.pdf) (12.8.2007)

Ginkel, H. 2006. Sharing Knowledge : Roles of E-Learning in Creating the Global Learning Space. V: Cho, K. in Yoshimura M. (ur.). Proceedings of ISPRS Tecnical Commission VI Symposium : E-learning and the next steps for education. Tokyo, 27.-30. junij 2006. Tokyo, JSPRS : 1 str.

Höhle, J. 2004. Designing of course material for e-learning in Photogrammetry. [www.isprs.org/istanbul2004/comm6/papers/686.pdf](http://www.isprs.org/istanbul2004/comm6/papers/686.pdf) (9.8.2007)

Katterfeld, C., Paelke, V. 2006. Interoperable Learning Enviroments in Geosciences – A Virtual Learning Landscape. V: Cho, K. in Yoshimura M. (ur.). Proceedings of ISPRS Tecnical Commission VI Symposium : E-learning and the next steps for education. Tokyo, 27.-30. junij 2006. Tokyo, JSPRS : str. 76-83.

Koenig, G., Schiewe, J. 2006. E-learning Courses for GIS and Remote Sensing in Germany Status and Perspectives. V: Cho, K. in Yoshimura M. (ur.). Proceedings of ISPRS Tecnical Commission VI Symposium : E-learning and the next steps for education. Tokyo, 27.-30. junij 2006. Tokyo, JSPRS : str. 65-70.

Kraus, K. 2004. Photogrammetrie : Geometrische Informationen aus Photographien und Laserscanneraufnahmen. Band 1. Berlin, Walter de Gruyter: str. 442-444.

Krueger, A., Brinkhoff, T., Grendus, B. 2006. Towards a sustainable e-learning solution for GI-Education. V: Cho, K. in Yoshimura M. (ur.). V: Cho, K. in Yoshimura M. (ur.). Proceedings of ISPRS Tecnical Commission VI Symposium : E-learning and the next steps for education. Tokyo, 27- 30 junij 2006. Tokyo, JSPRS : str. 71-75.

Podobnikar T., 2002. Kronologija izdelave digitalnega modela reliefa Slovenije. [http://www.geodetski-vestnik.com/47/12/gv47-1\\_047-054.pdf](http://www.geodetski-vestnik.com/47/12/gv47-1_047-054.pdf) (12.8.2007)

Veenendaal, B., Gulland, E-K, Hall, D. 2005. Developing authentic and virtual e-learning environments.

[www.igg.tuberlin.de/ISPRS/proceedings/Paper/eLearnWS\\_Potsdam2005\\_Veenendaal.pdf](http://www.igg.tuberlin.de/ISPRS/proceedings/Paper/eLearnWS_Potsdam2005_Veenendaal.pdf) (10.8.2007)

### **URL naslovi**

(ISPRS - CATCON)

<http://www.isprs.org/catcon/index.html> (11.8.2007)

(ISPRS Commission VI)

<http://www.commission6.isprs.org/> (11.8.2007)

(ISPRS – WG Technical Commission VI)

[http://www.isprs.org/technical\\_commissions/wgtc\\_6.html#wg6/2](http://www.isprs.org/technical_commissions/wgtc_6.html#wg6/2) (11.8.2007)

(GURS - Aerosnemanje)

<http://www.geodetska-uprava.si/gu/podatki/Topograf/Aero/Aero.asp> (12.8.2007)

(GURS – Digitalni modeli višin)

<http://www.geodetska-uprava.si/gu/podatki/Topograf/DMV/DMV.asp> (12.8.2007) (GURS – Ortofoto)

[http://www.gu.gov.si/si/informacije\\_javnega\\_znacaja/vticnik/ortofoto/](http://www.gu.gov.si/si/informacije_javnega_znacaja/vticnik/ortofoto/) (12.8.2007) (Wikipedia)

[http://en.wikipedia.org/wiki/Learning\\_Management\\_System](http://en.wikipedia.org/wiki/Learning_Management_System) (10.8.2007)

## **Dodatni viri**

Kraus, K. 1993. Photogrammetry : Fundamentals and Standard Processes. Volume 1. Bonn, Dümmler.

Kraus, K. 1997. Photogrammetry : Advanced Methods and Applications. Volume 2. Bonn, Dümmler.

McGlone, J.C. (ur.), Mikhail, E.M. (ur.), Bethel, J. (ur.). 2004. Manual of Phototogrammetry. ASPRS, Bethesda.

## <span id="page-68-0"></span>**PRILOGI**

#### <span id="page-68-1"></span>**Priloga A: Kalibracijsko poročilo**

```
[CAM]
VER=2.00
[CAMERA]
ID =NAME= "GZRC3153"
DESC= "Leica RC30 z GPS (2004)"
COMMENT= "Ure so pri nosu, protokol je potrebno zasukati za 180 stopinj"
OWNER= "Geodetski zavod Slovenije"
TYPE= "RC30"
SERNUM= "152345"
[LENS]
TYPE= "15/4 UAG-S"
SERNUM= "13351"
[RESEAU]
TYPE= 
SERNUM= 
[CALIB]
VER=2.00
DATE=20020121
[IOR]
PPS= -0.002 -0.004 // PPS is not 0.0, 0.0 !!!
PPA= 0.002 0.005 
FC= 0.000 0.000
CFL=153.600
[FID]
NFID=8
1 -106.001 106.003
2 105.997 105.999
3 105.994 -105.996
4 -106.004 -106.006
5 -0.001 112.001
6 111.994 -0.005
```

```
7 0.000 -112.007
8 -112.000 -0.004
[RADIST]
VER=2.00
A1=A2=R0=NDV=160 0.0 0.0
1 10.0 -0.4
 2 \t 20.0 \t -0.93 30.0 -1.6
 4 40.0 -1.9
5\quad 50.0\quad -2.56 60.0 -2.77 70.0 -2.6
8 80.0 -2.1
9 90.0 -1.3
10 100.0 -0.1
11 110.0 1.1
12 120.0 2.0
13 130.0 2.4
14 140.0 2.2
15 148.0 1.3
```
## <span id="page-70-0"></span>**Priloga B: Parametri zunanje orientacije**

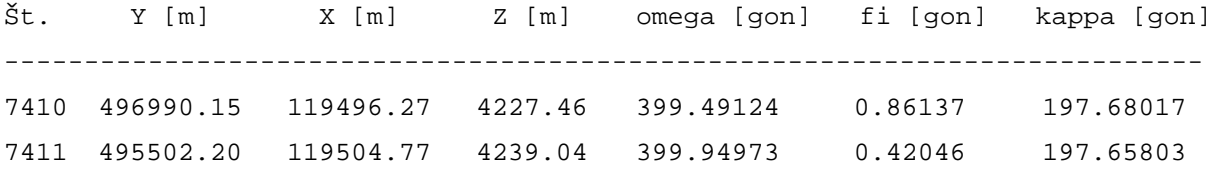